# **Web-страницы. Язык HTML**

- **1. Введение**
- **2. Оформление текста**
- **3. Гиперссылки**
- **4. Списки**
- **5. Рисунки**
- **6. Таблицы**
- **7. Фреймы**
- **8. Примеры использования HTML при заполнении сайта www.goo.kz**

# **Web-страницы. Язык HTML**

**Тема 1. Введение**

#### **Что такое Web-страницы?**

**Гиперссылка** – «активная»ссылка на другой документ.

**Гипертекст** – текст, содержащий гиперссылки.

**Гипермедиа-документ** – документ, включающий текст, рисунки, звуки, видео, в котором любой элемент может быть гиперссылкой.

**WWW (World Wide Web)** *– «*всемирная паутина», служба Интернет для обмена информацией в виде гипертекста (и гипермедиа).

**Web-страница** – текстовый файл, в котором описано размещение материала на экране.

**Браузер** – программа для просмотра Web-страниц на экране (*Internet Explorer, Mozilla Firefox*, *Opera*).

#### **Какие бывают Web-страницы?**

### • **статические** – существуют на сервере в виде готовых файлов:

**\*.htm**, **\*.html**

• **динамические** – полностью или частично создаются на сервере в момент запроса (выбор информации из базы данных) **\*.shtml, \*.asp, \*.pl, \*.php**

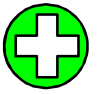

• позволяют выбирать информацию из базы данных по заранее неизвестным запросам

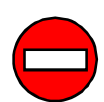

- дополнительная нагрузка на сервер
- загружаются медленнее

### **Язык HTML**

#### **HTML =** *Hypertext Markup Language* (язык **разметки** гипертекста)

**! HTML – это не язык программирования!**

#### **HTML-страница** – это текстовый файл (*Блокнот*):

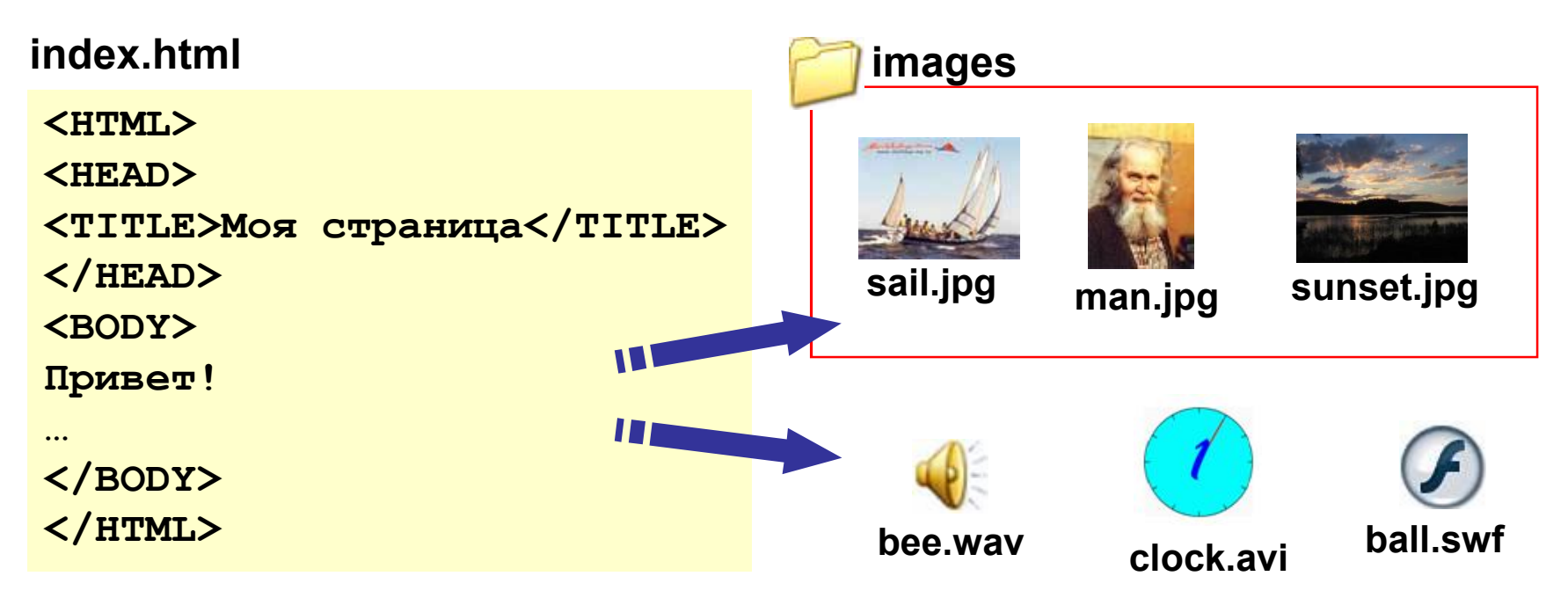

### **Тэги**

**Тэг** – это команда языка HTML, которую выполняет браузер:

• **непарные** тэги

вставить рисунок

**<IMG SRC = "vasya.jpg">**

• **парные** тэги (*контейнеры*)

открывающий

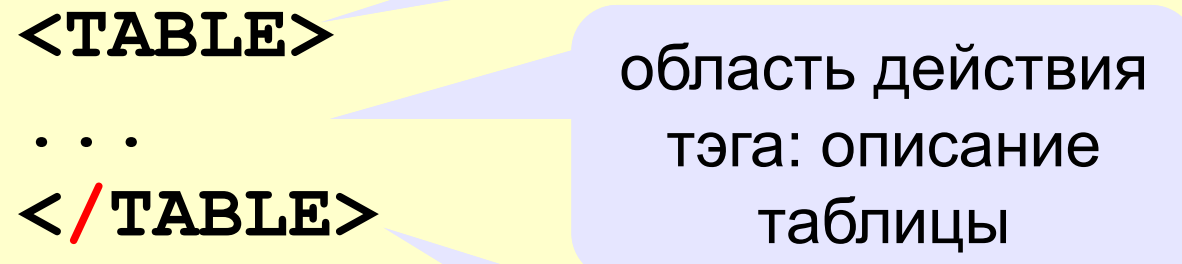

закрывающий

#### **Простейшая Web-страница**

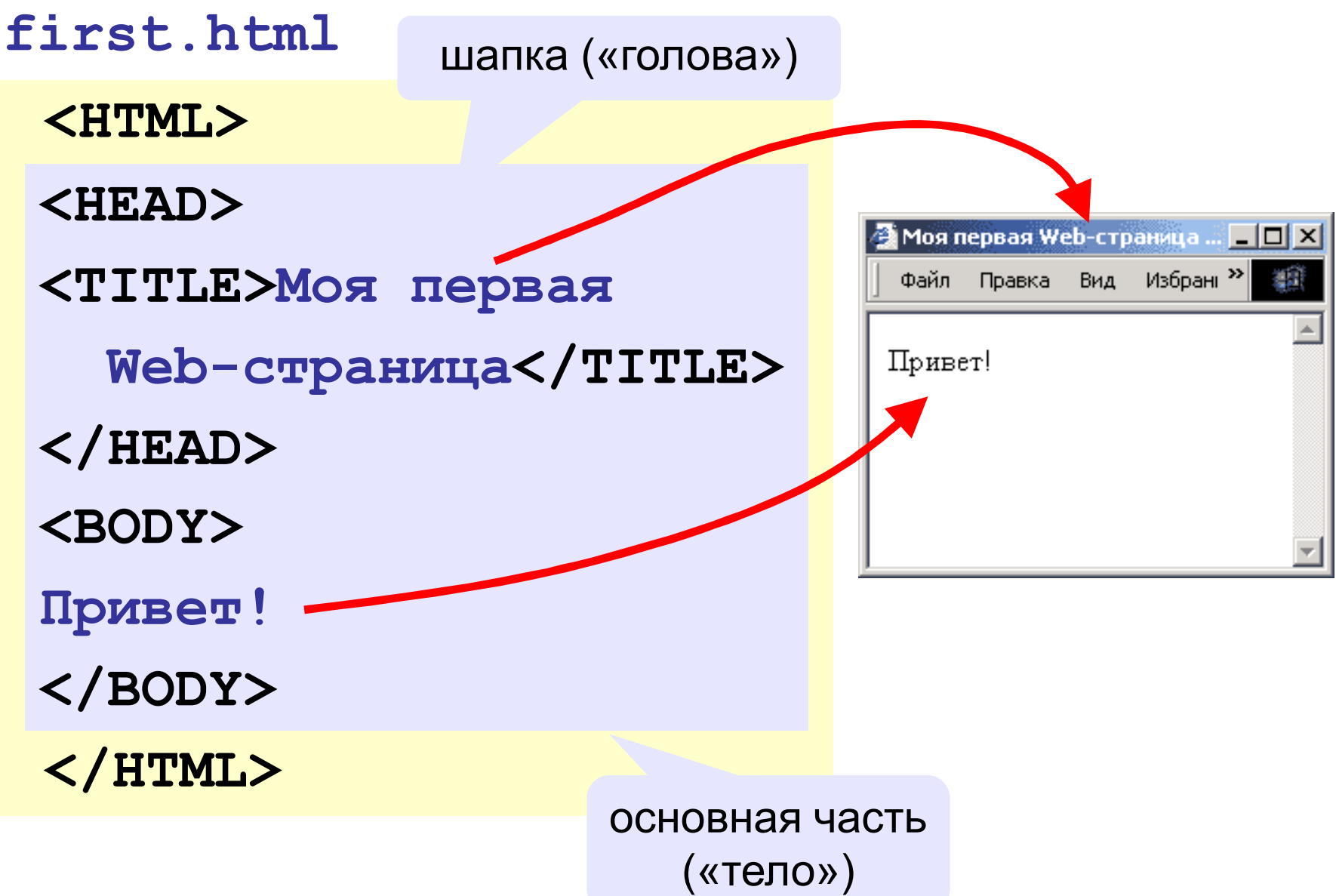

#### **Кодирование цвета**

• **имена** *red, green, blue, magenta, black, white* • **шестнадцатеричные коды # F A 8 0 7 2 R G B # F F 0 0 0 0 # F F F F F F # 0 0 F F F F # 0 0 0 0 0 0 # A A A A A A**

# **Web-страницы. Язык HTML**

**Тема 2. Оформление текста**

### **Тэг BODY – общие свойства страницы**

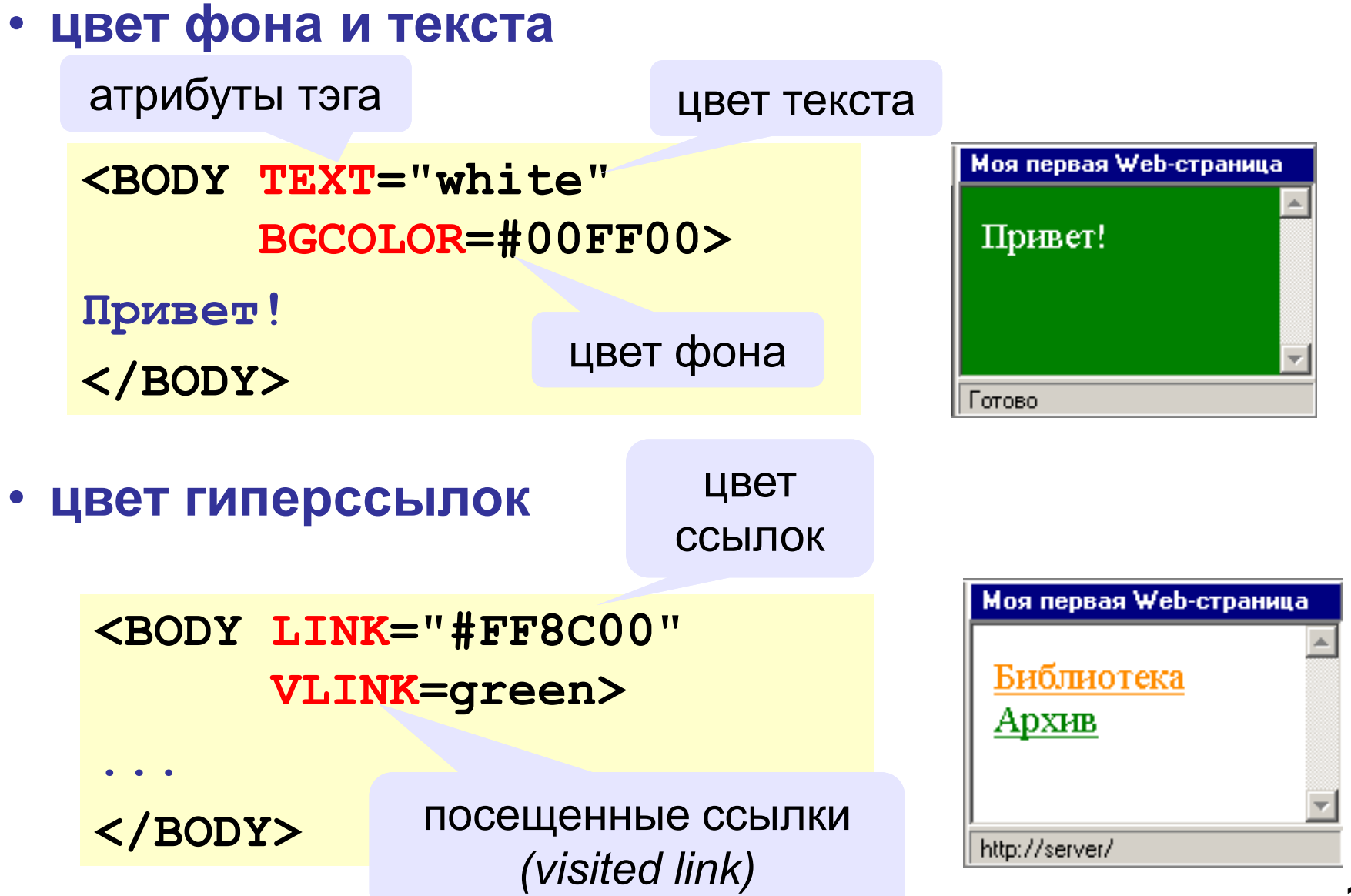

#### **Тэг FONT – свойства блока текста**

#### • **цвет текста**

- **Привет!**
- **<FONT COLOR=red>**
- **Как дела?**
- **</FONT>**

**Моя первая Web-страница** Привет! Как дела? Готово

привет! Как дела?

• **размер шрифта**

**Как дела?**

**</FONT>**

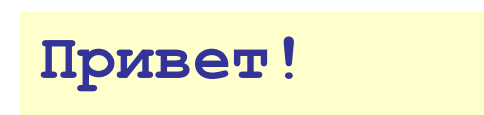

- **<FONT COLOR=red**
	-
	-
	-
	-
	-
	-
	-
	-
- -
	-
	-
	-
- -

**SIZE=6>**

- 
- 

**от 1 до 7**

(3 – нормальный)

- - $size=1$  $size=2$  $size=3$ 
		- $size=4$
		- $size=5$ 
			-
			- $size=6$
			-
			-
			-
			- $size=7$

Моя первая Web-страница

- 
- 
- 

- 
- **11**

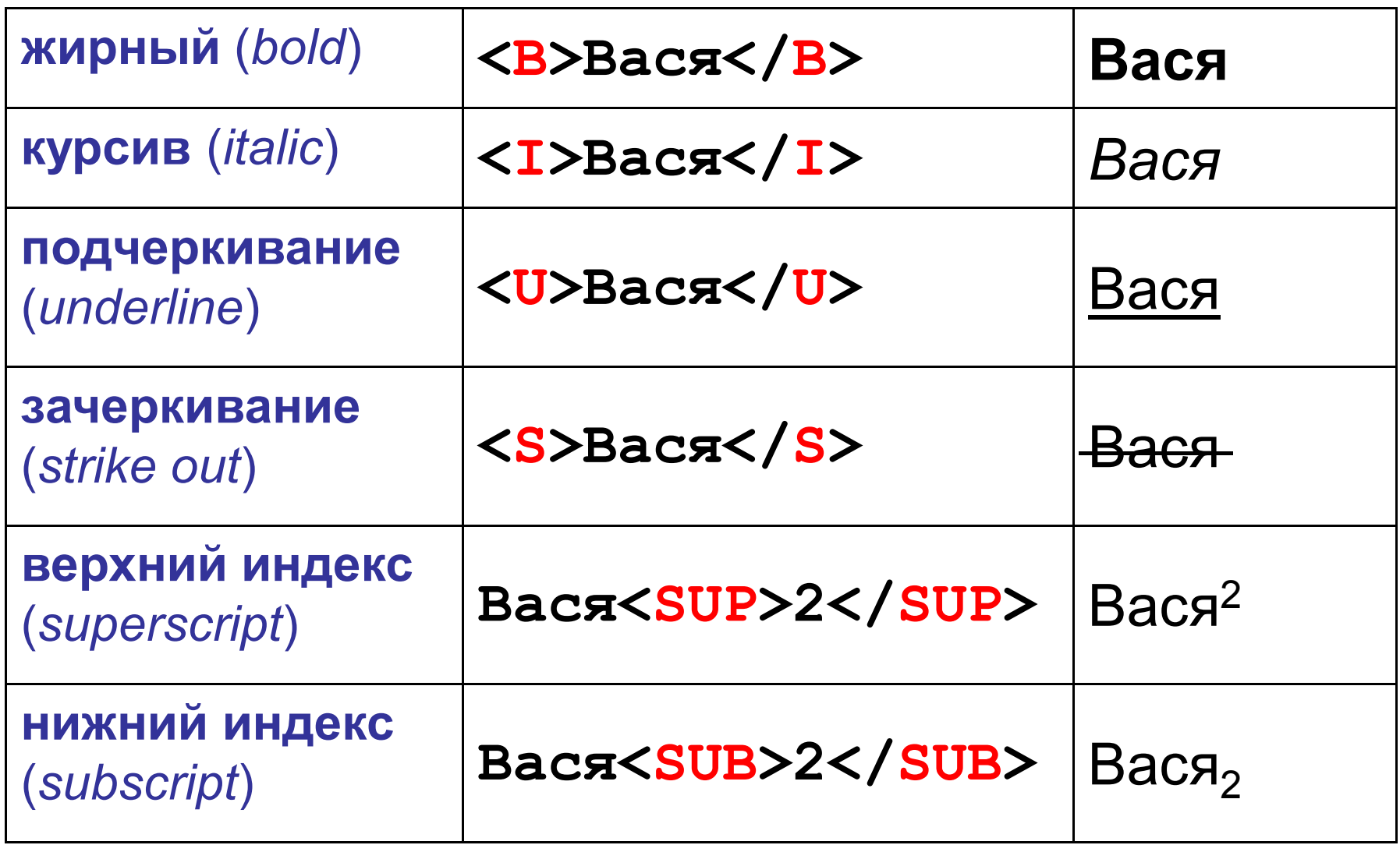

### **Заголовки: H1 … H6**

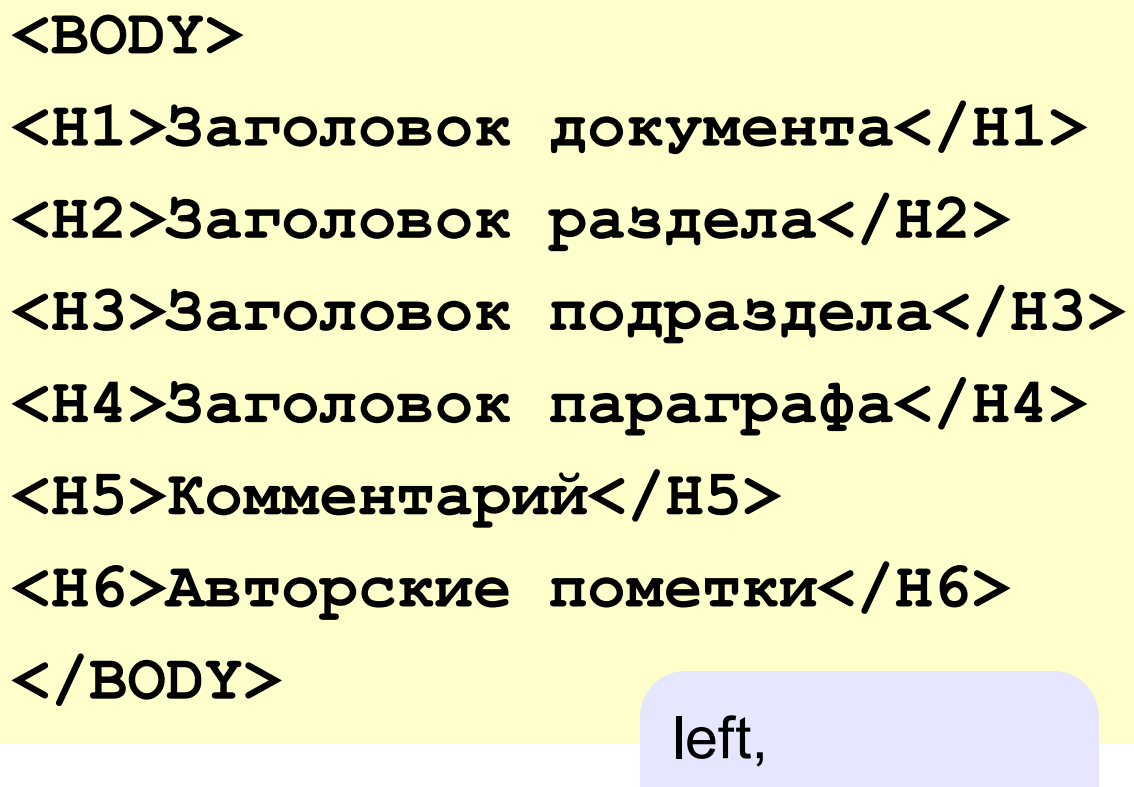

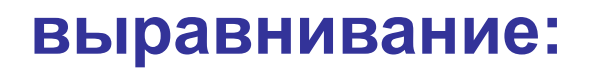

center, right

**<H1 ALIGN=center>История</H1>**

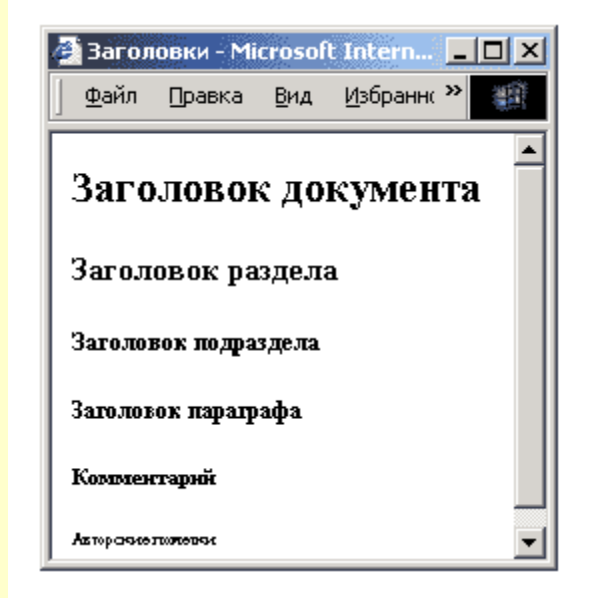

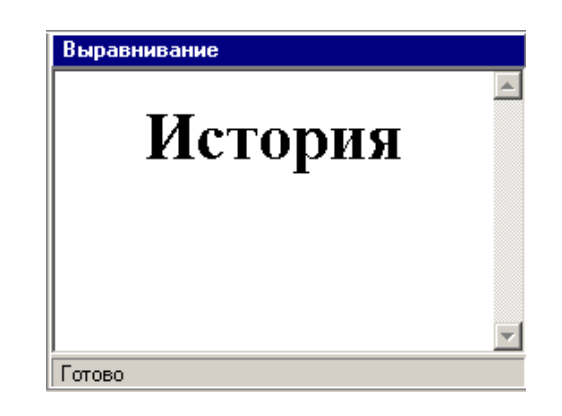

#### **Специальные символы**

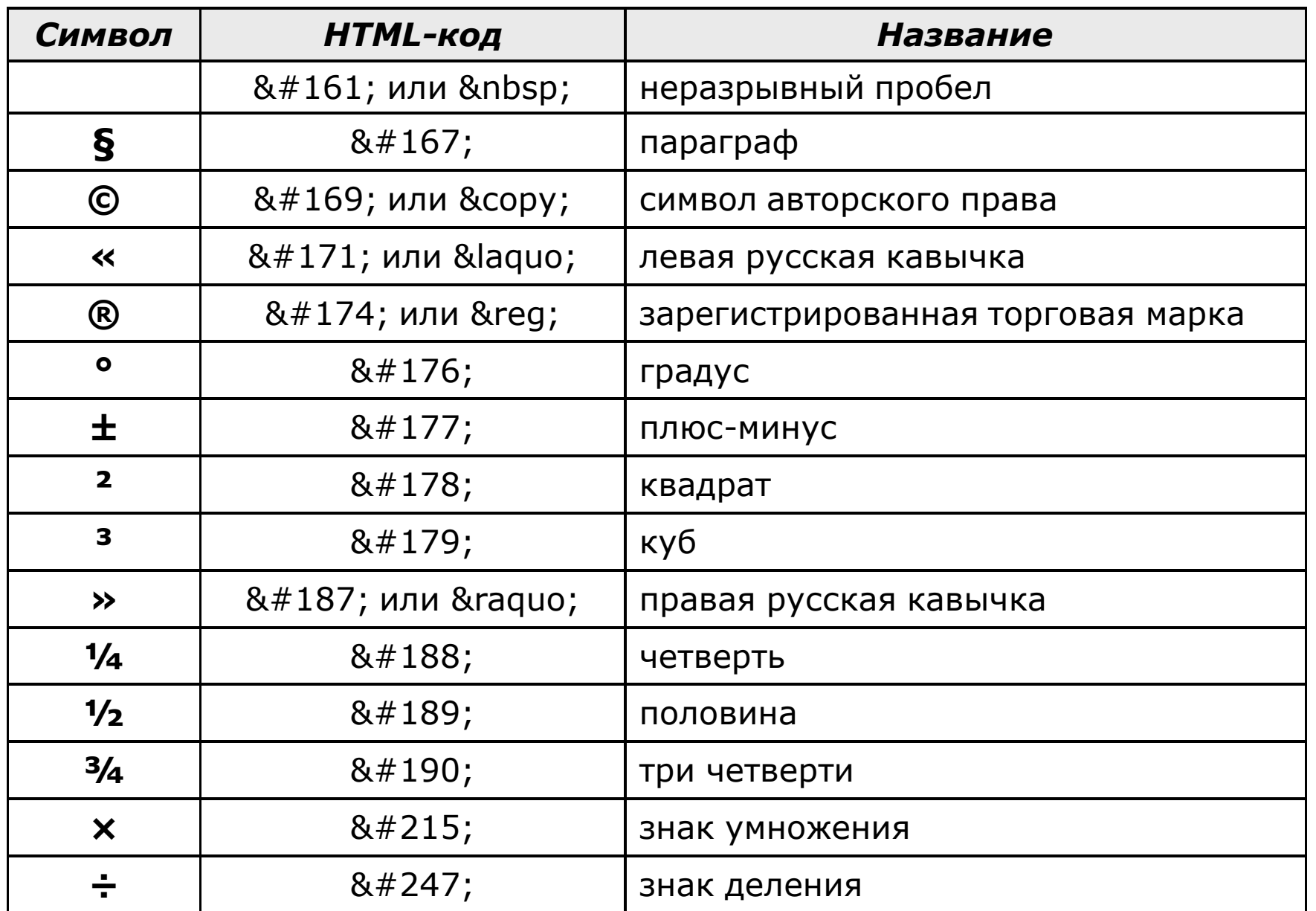

### **Абзацы**

#### • **переход на новую строку** Tar <BR> - Microsoft...  $\blacksquare\,\blacksquare\,\blacksquare$   $\times$ Файл Правка Вид **Одно физическое тело захотело поменять три своих** Одно физическое тепо **старых варежки на что-нибудь**  захотело поменять три своих старых варежки на что**хорошее.** нибудь хорошее. **<BR>** :До самого вечера тело с варежками то меняло **До самого вечера тело с MOTH OPTIOUTS CROSSO варежками ...**

#### • **абзац** (с отступами)

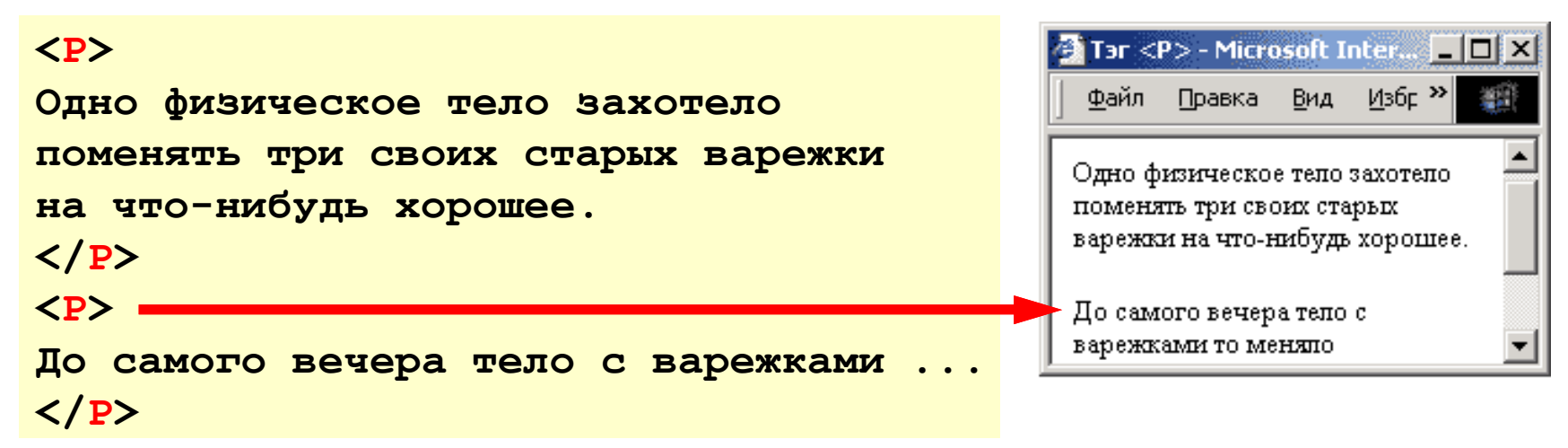

 $\rightarrow$ 

#### **Выравнивание**

атрибут тэга **<P>**

**<P ALIGN="center"> Этот текст выровнен по центру. </P> <P ALIGN="justify"> Этот текст выровнен по ширине. Этот текст выровнен по ширине. Этот текст выровнен по ширине. Этот текст выровнен по ширине. </P>** 

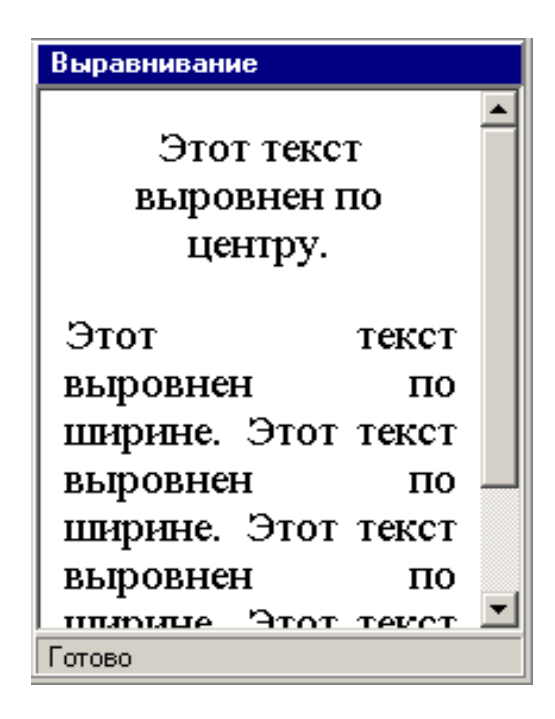

**left** по левой границе **right** по правой границе **center** по центру **justify** по ширине

**Не используйте выравнивание по ширине для узких столбцов!**

**!**

#### **Линия-разделитель**

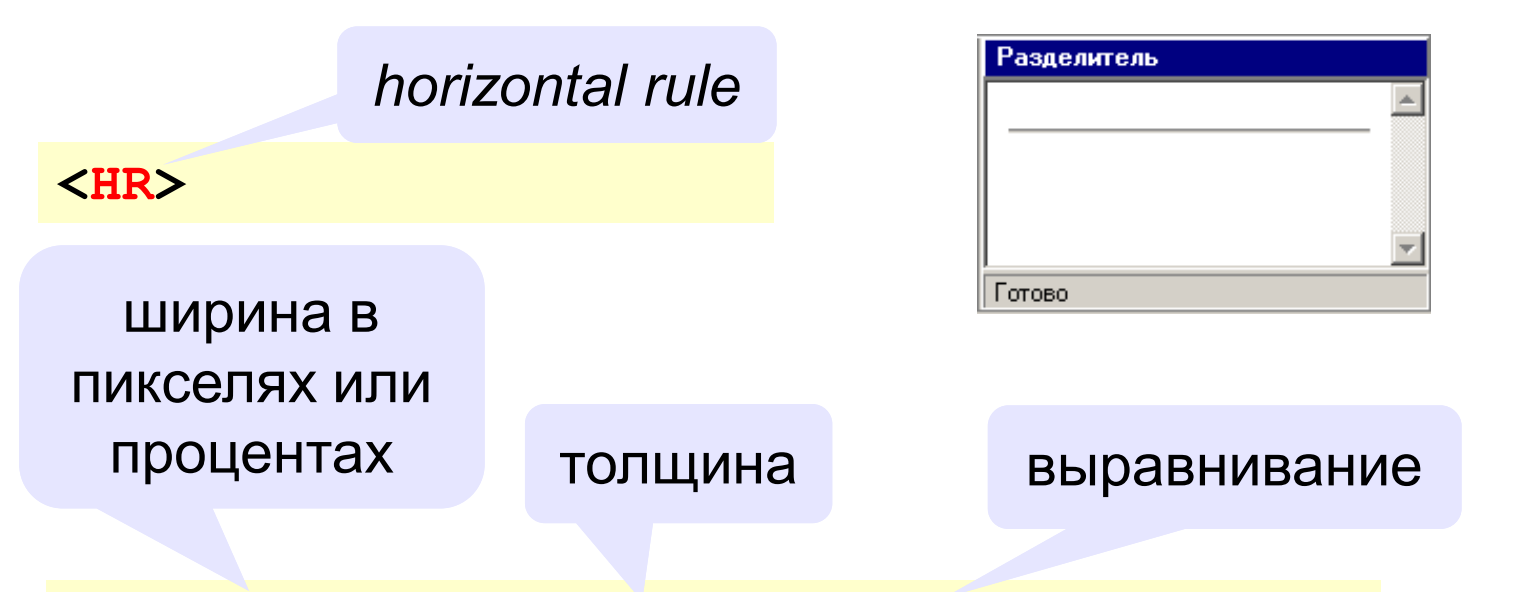

**<HR WIDTH="60%" SIZE="3" ALIGN="right"> ="right">**

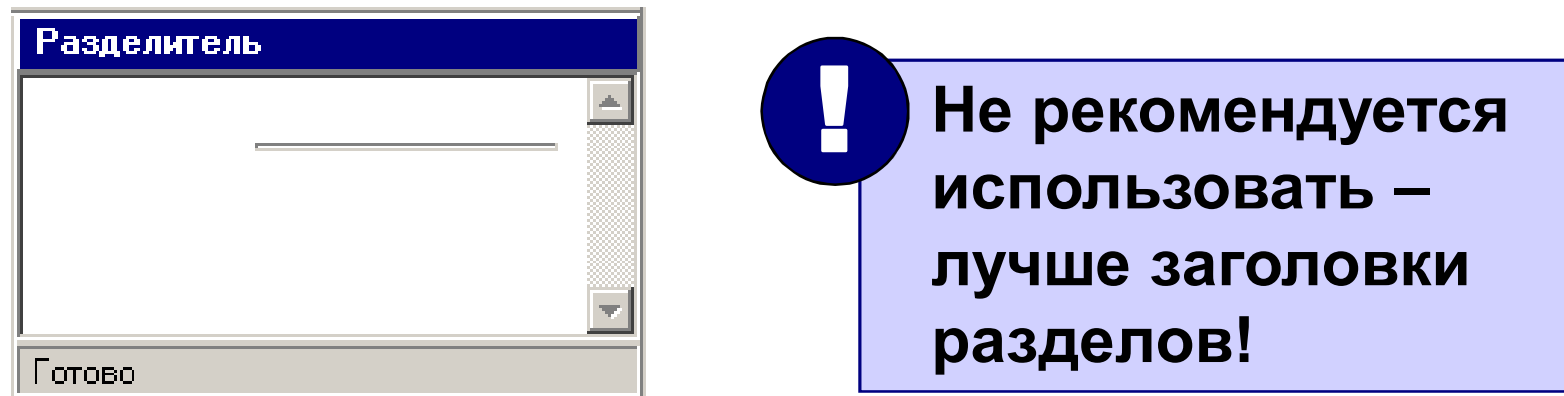

# **Web-страницы. Язык HTML**

**Тема 3. Гиперссылки**

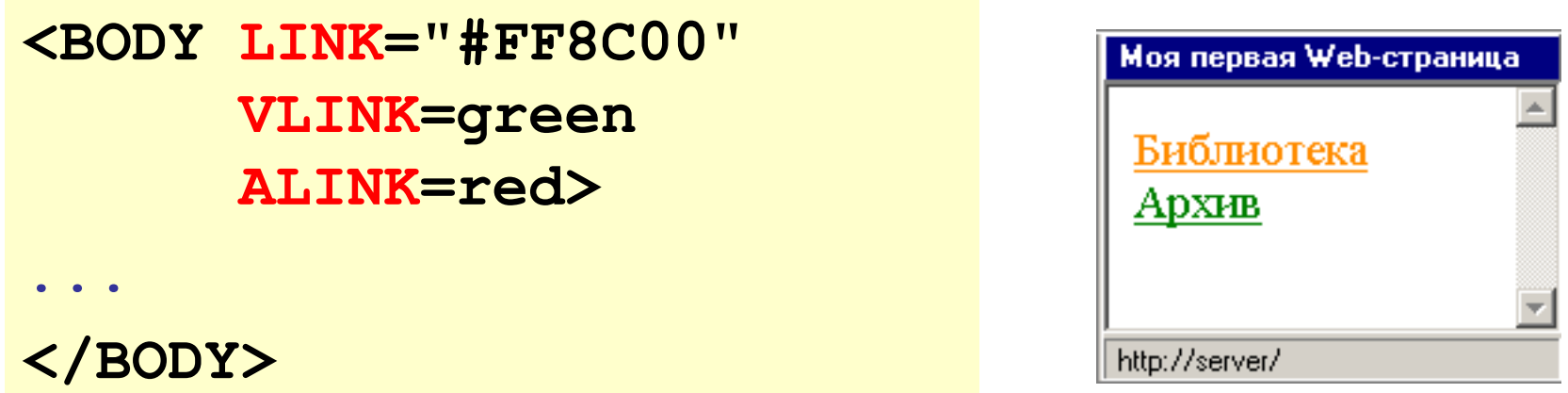

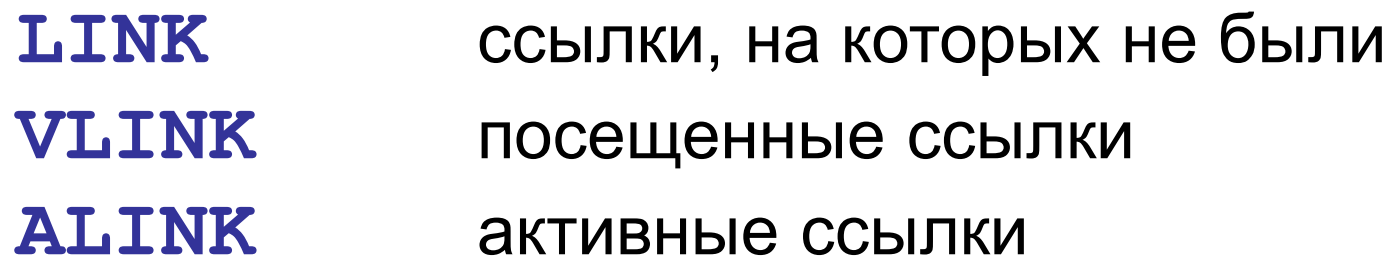

#### **Ссылки на другие страницы сайта**

• **страница в той же папке**

*anchor (якорь)*

<А HREF="table.htm">Таблицы</A>

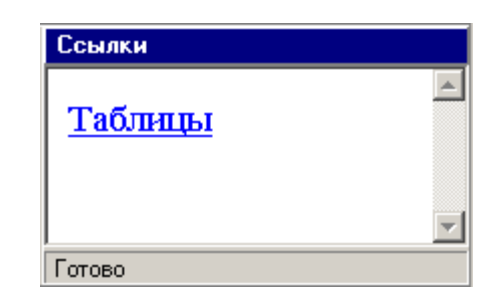

*hyper reference (гиперссылка)*

• **страница во вложенной папке**

**<A HREF="example/ex1.htm">Пример</A>**

• **страница в соседней папке**

**<A HREF="../texts/text1.htm">Текст</A>**

выйти из текущей папки

• **на главную страницу сайта**

**<A HREF="http://www.mail.ru">Почта</A>**

**index.htm, index.html, default.asp, …**

• **на конкретную страницу сайта (URL)**

**<A HREF="http://www.vasya.ru/text/a.htm"> Васин текст</A>**

• **на файл для скачивания**

**<A HREF="http://www.vasya.ru/prog.zip"> Скачать</A>**

#### **Ссылки внутри страницы**

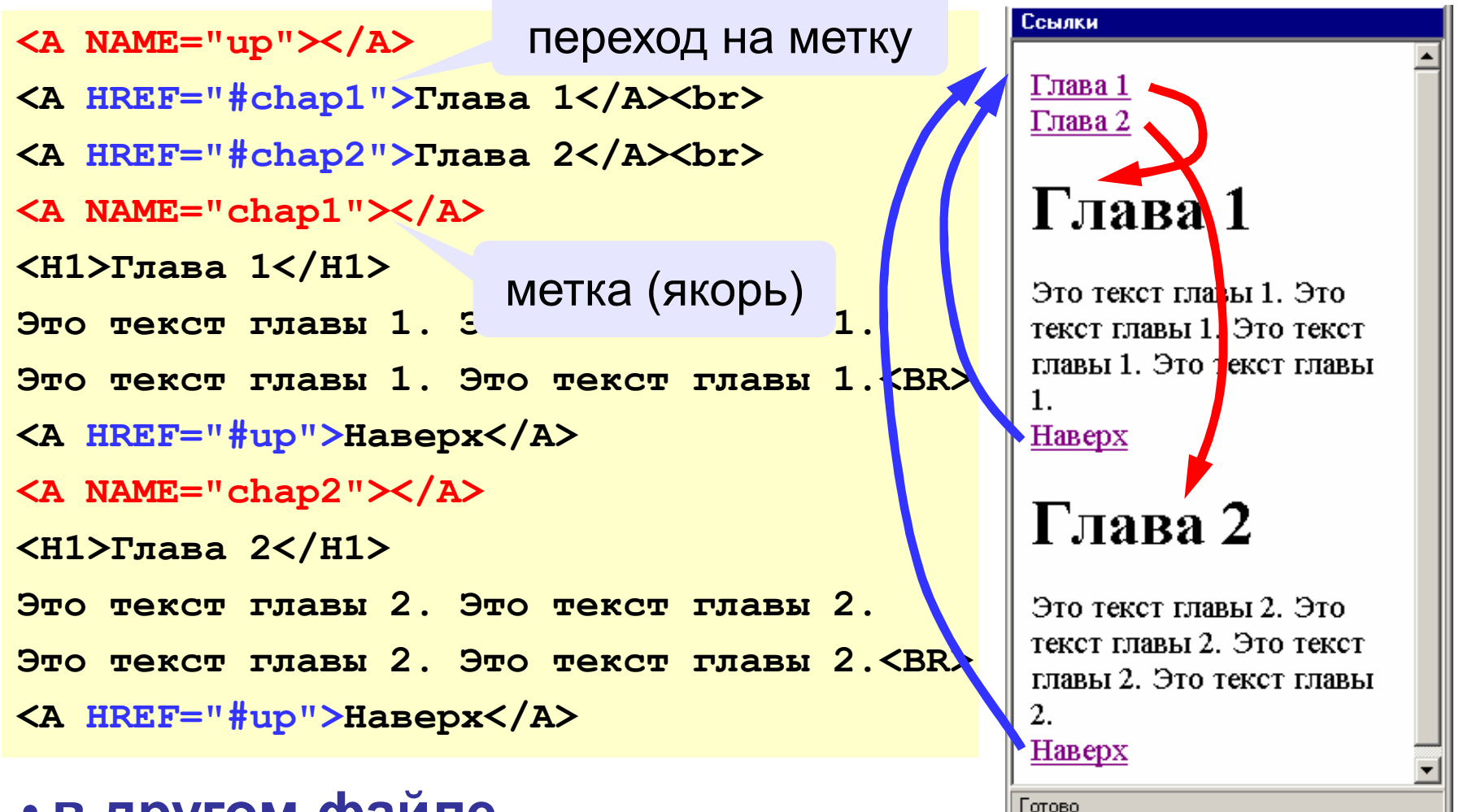

- **в другом файле**
	- **<A HREF="texts.html#color">Цвет текста</A>**

### **Запуск почтовой программы**

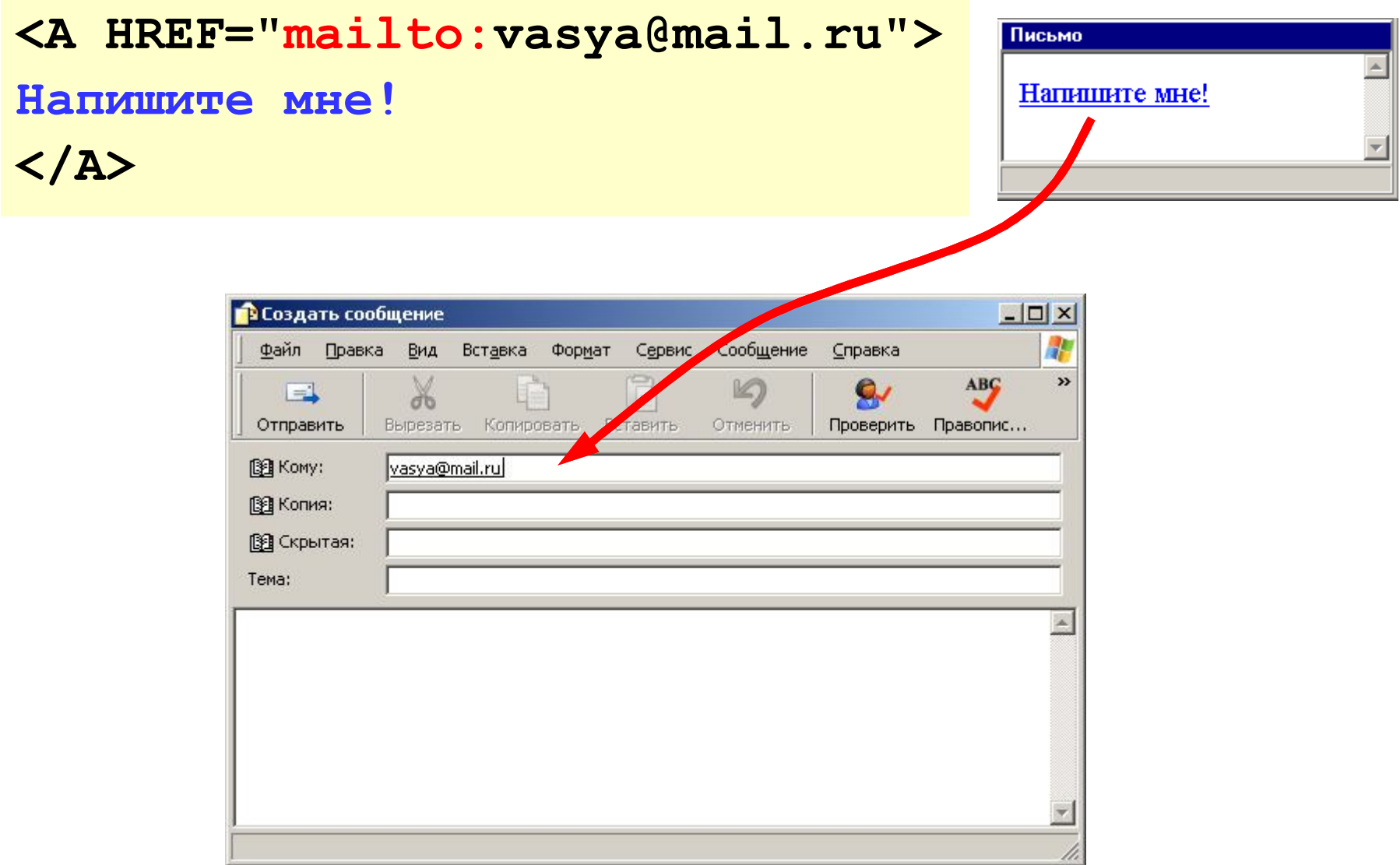

# **Web-страницы. Язык HTML**

**Тема 4. Списки**

#### **Маркированные списки**

#### *unordered list*

*(неупорядоченный список)*

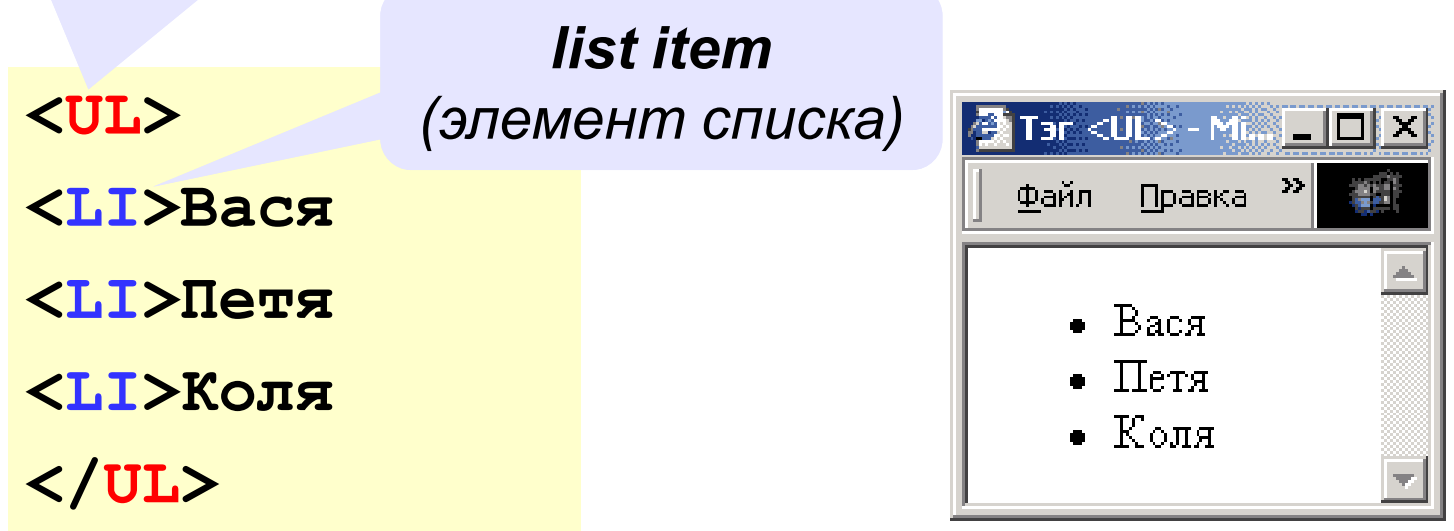

#### **изменение маркера:**

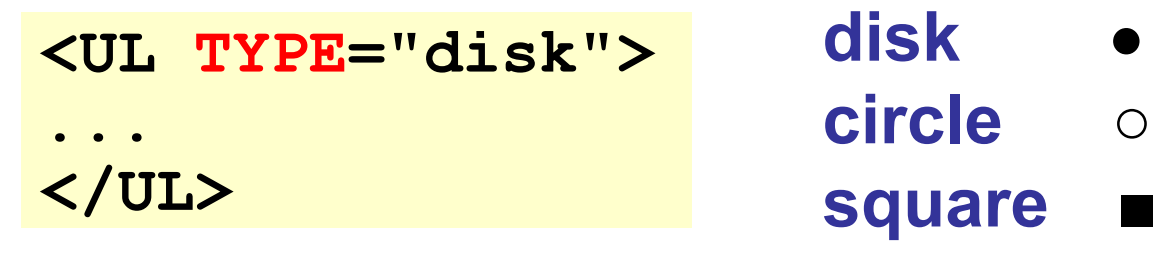

#### **Нумерованные списки**

#### *ordered list (упорядоченный список)*

**<OL>**

**<LI>Вася** 

**<LI>Петя**

**<LI>Коля**

**</OL>**

**изменение нумерации: <OL TYPE=i START=3> ... </OL> 1, i, I, a, A**

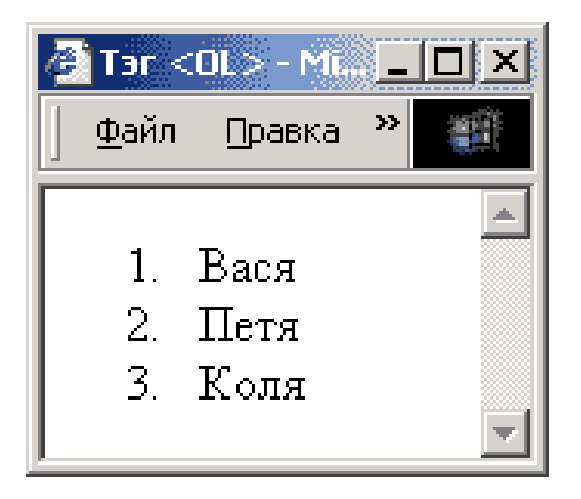

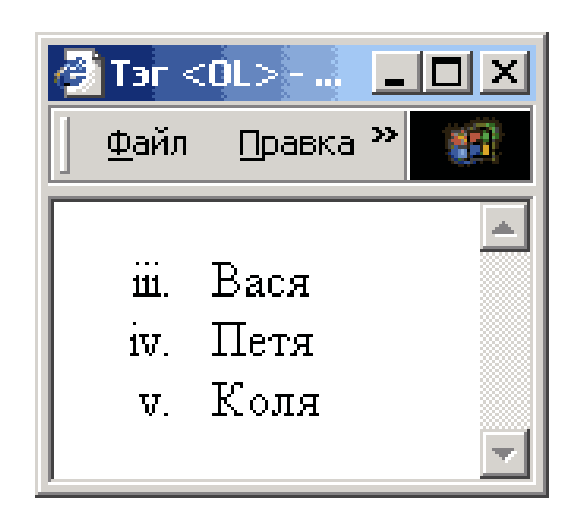

### **Списки определений**

#### *definition list (список определений)*

**<DL> <DT>компьютер <DD>устройство для обработки информации <DT>дискета <DD>гибкий магнитный диск <DT>винчестер <DD>жесткий магнитный диск </DL> definition term** (термин)

Tar <DL> - Microsoft I... <mark>\_ | \_| | X</mark> <u>Ф</u>айл Правка <u>В</u>ид ⊥ ≫| компьютер устройство для обработки информации пискета гибкий магнитный шиск винчествр жесткий магнитный диск

*definition description (описание)*

#### **Многоуровневые списки**

**<UL>**

**<LI>Города России**

**<OL>**

**<LI>Москва**

**<LI>Санкт-Петерург**

**</OL>**

**<LI>Города Украины**

**<OL>**

**<LI>Киев**

**<LI>Одесса**

**</OL>**

**</UL>**

Файл-Правка Вид  $\mathbb{N}^{\geq 2}$ • Города России 1. MockBa 2. Санкт-Петербург • Города Украины  $1.$  Knes  $2.$  Одесса

# **Web-страницы. Язык HTML**

**Тема 5. Рисунки**

#### **Форматы рисунков**

**GIF** *(Graphic Interchange Format)*

- сжатие без потерь
- прозрачные области
- анимация
- только с палитрой (2…256 цветов)

рисунки с четкими границами, мелкие рисунки

**JPEG** *(Joint Photographer Expert Group)*

- сжатие с потерями
- только *True Color* (16,7 млн. цветов)
- нет анимации и прозрачности рисунки с размытыми границами, фото

#### **PNG** *(Portable Network Graphic)*

- сжатие без потерь
- с палитрой (PNG-8) и *True Color* (PNG-24)
- прозрачность и полупрозрачность (альфа-канал)
- нет анимации
- плохо сжимает мелкие рисунки

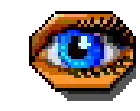

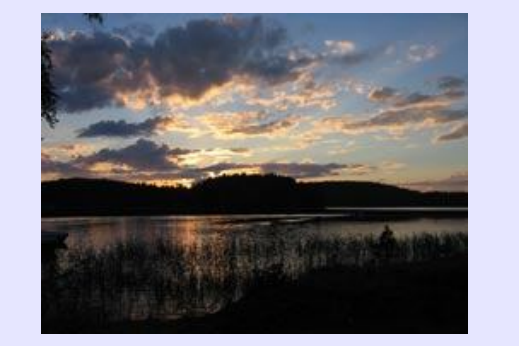

#### **Фон страницы**

```
<BODY BACKGROUND="back.jpg">
```

```
"images/back.jpg"
"../images/back.jpg"
"http://www.vasya.ru/images/back.jpg"
```
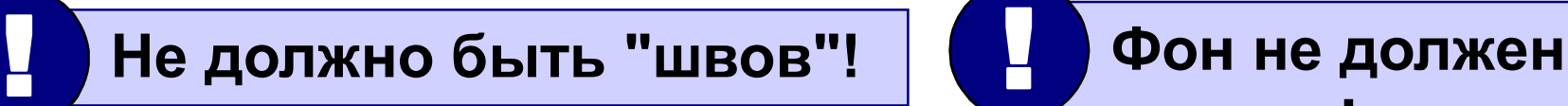

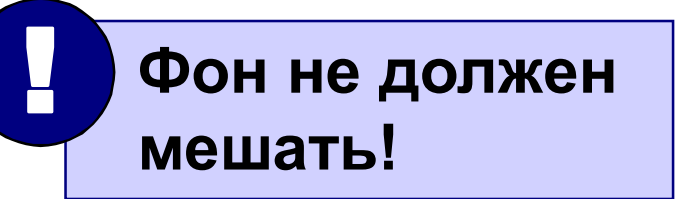

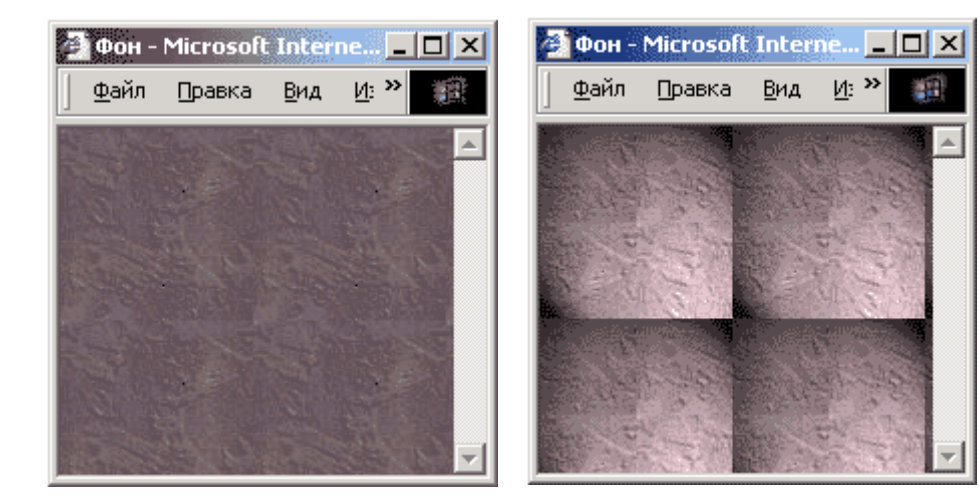

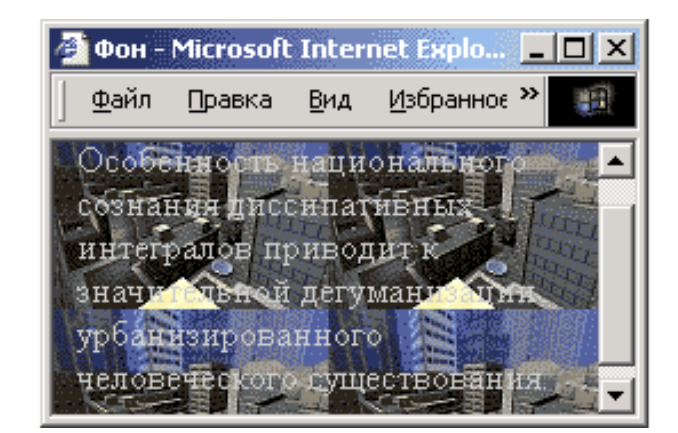

#### **Рисунки в документе**

#### **из той же папки:**

*image (изображение) (источник)source*

**<IMG SRC="flag.jpg">** 

**из другой папки:**

**<IMG SRC="images/flag.jpg">** 

**<IMG SRC="../images/flag.jpg">** 

#### **с другого сервера:**

**<IMG SRC="http://www.vasya.ru/img/flag.jpg">** 

#### **Выравнивание**

#### **<IMG SRC="flag.jpg" ALIGN="left">**

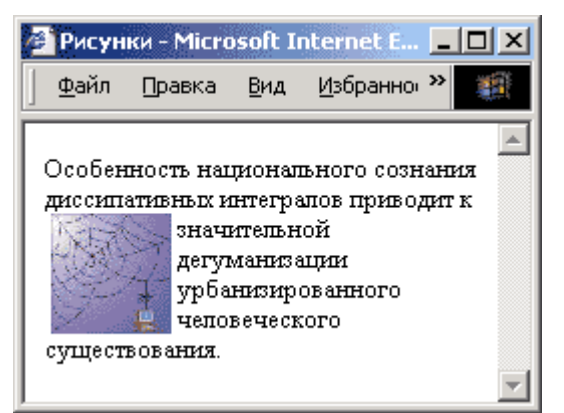

#### **left right**

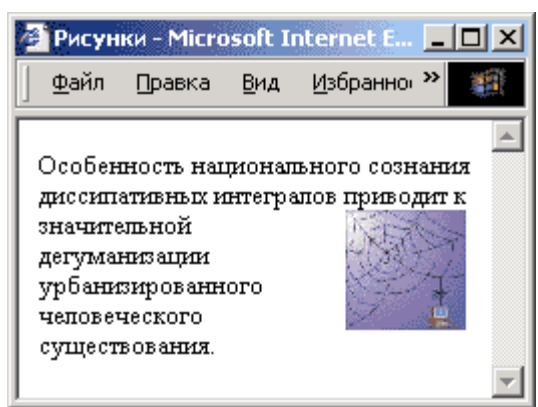

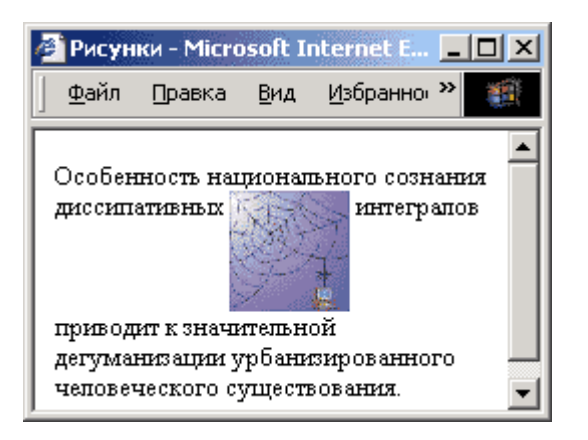

#### **top bottom**

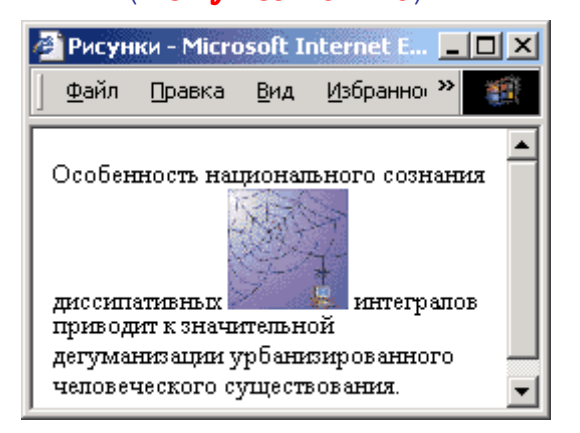

#### (**по умолчанию**) **middle**

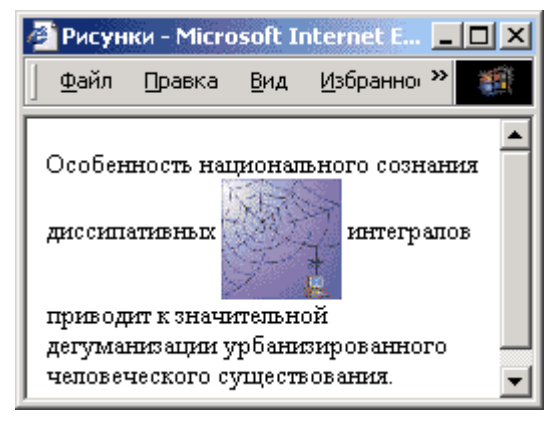

#### **Отступы**

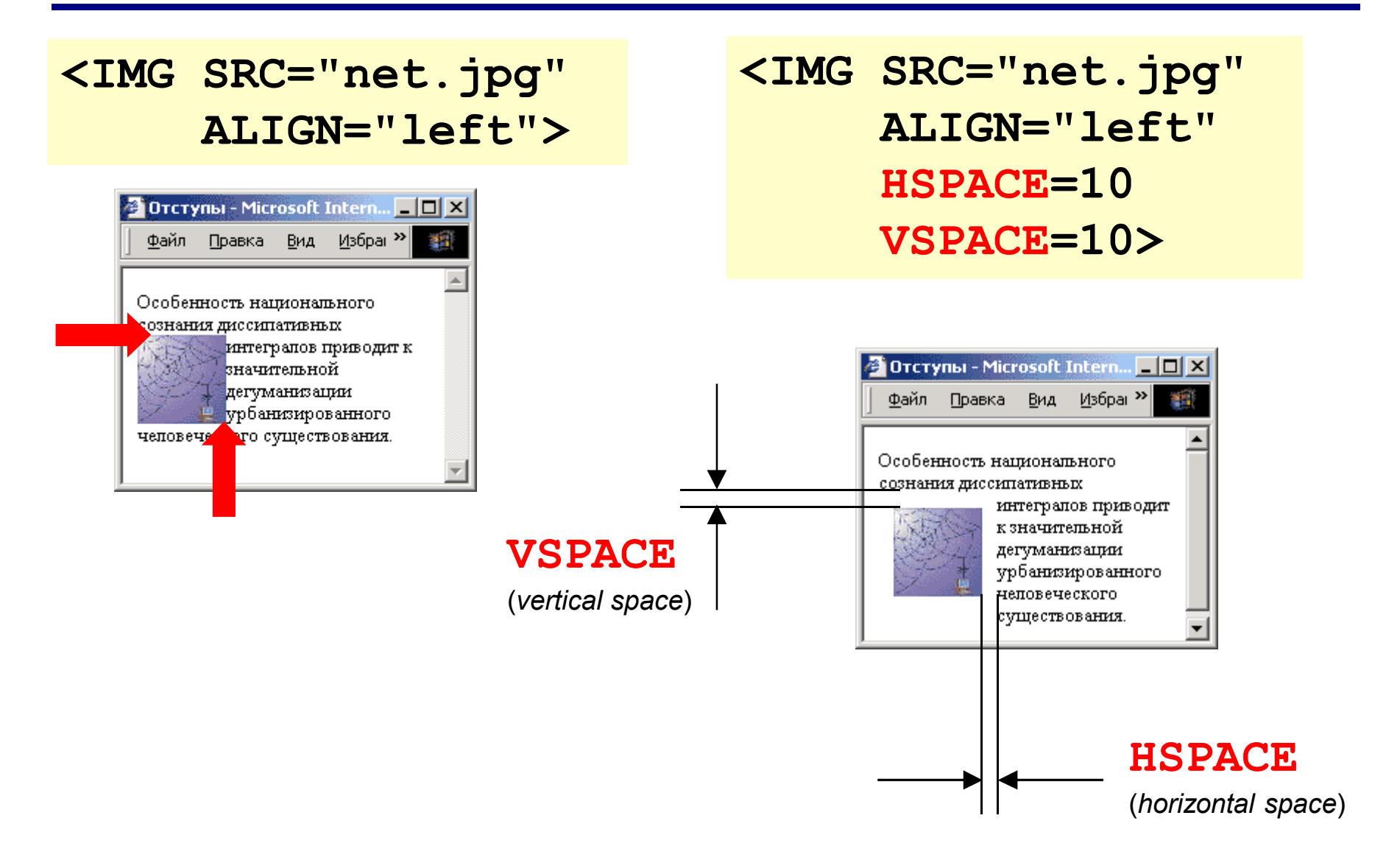

#### **Другие атрибуты**

**<IMG SRC="myphoto.jpg" ALT="Моя фотография" WIDTH=100 HEIGHT=150 BORDER=0>** 

> толщина рамки вокруг рисунка

- всплывающая подсказка
- надпись на месте рисунка, если его нет

#### **размеры** позволяют:

- растянуть сжать
- не портить дизайн, если рисунка нет

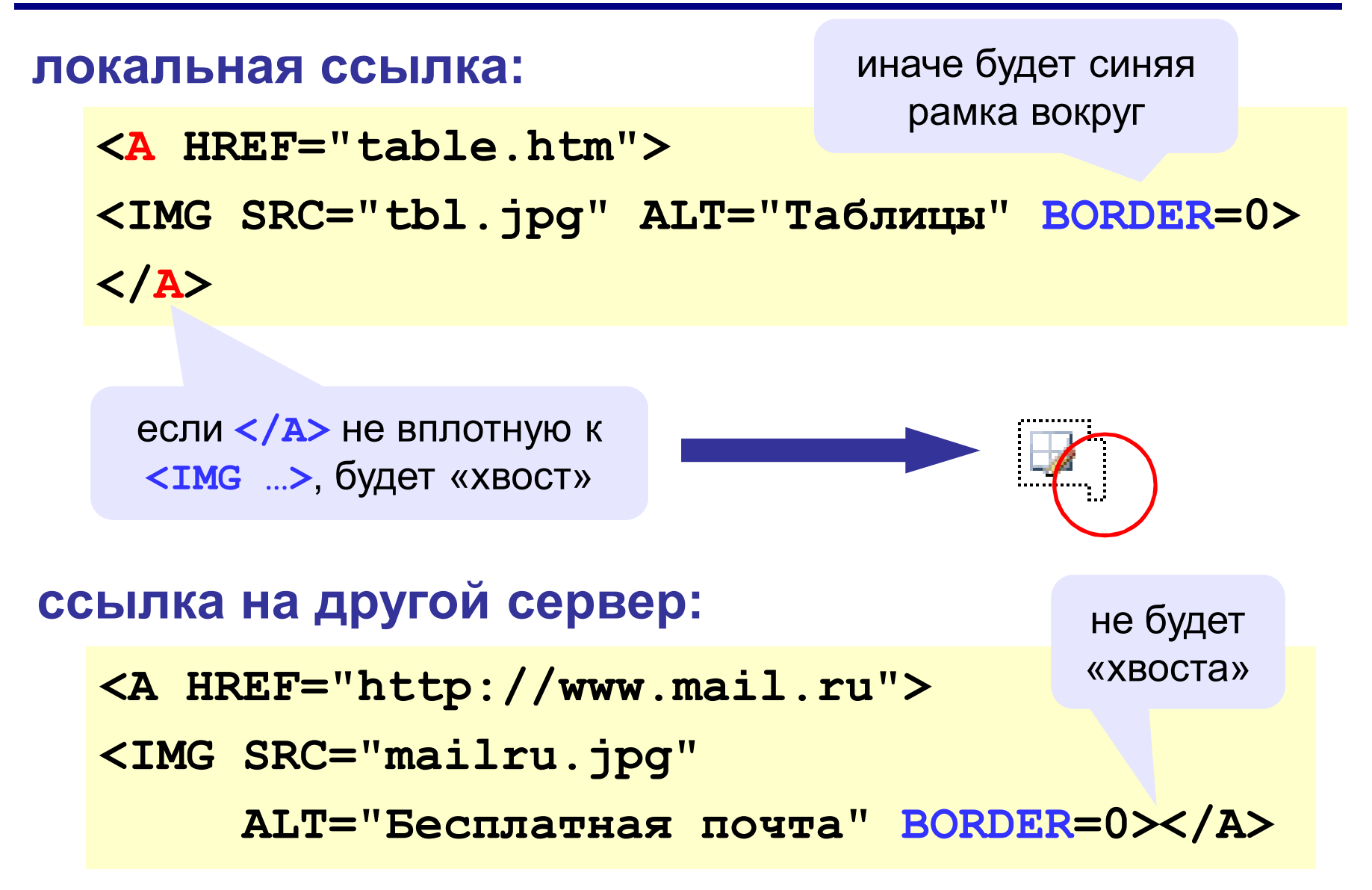

# **Web-страницы. Язык HTML**

**Тема 6. Таблицы**

толщина рамки

**<TABLE BORDER="1">**

**<TR> <TD>Таблица из одной строки</TD> <TD>из трех столбцов</TD> <TD>без указания ширины таблицы и ячеек.</TD> </TR> </TABLE>**

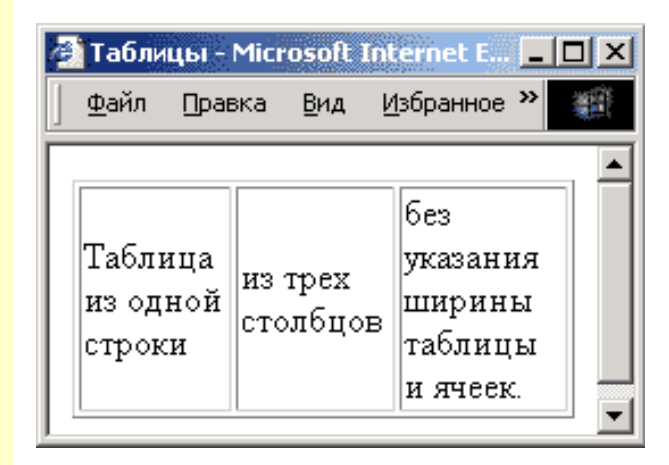

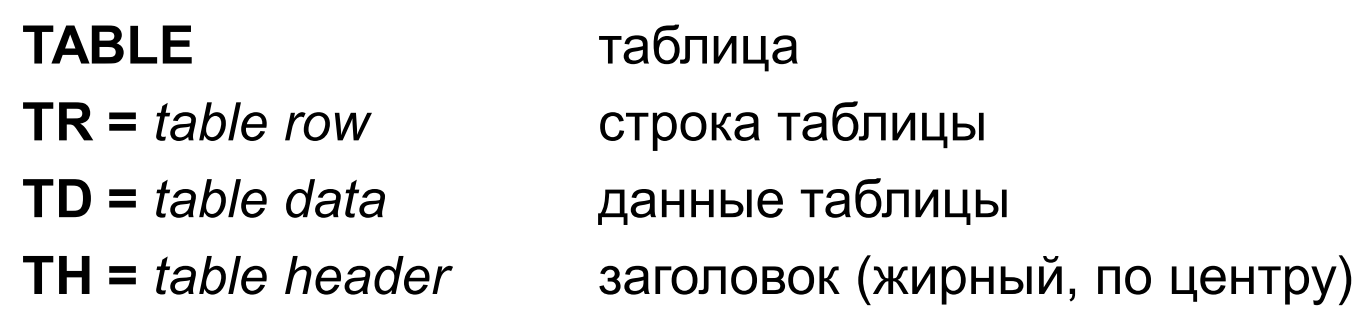

**Размеры**

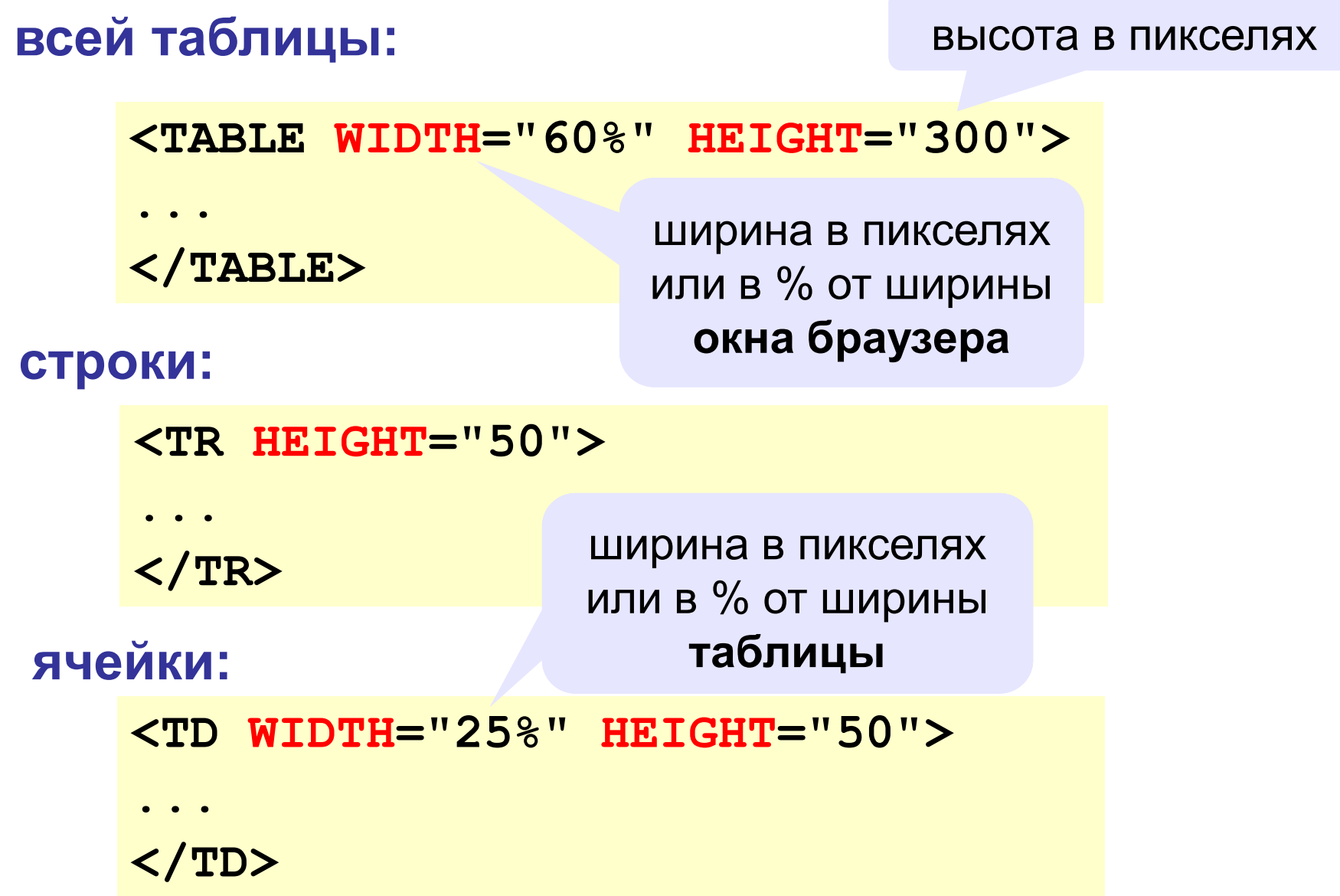

#### **Выравнивание**

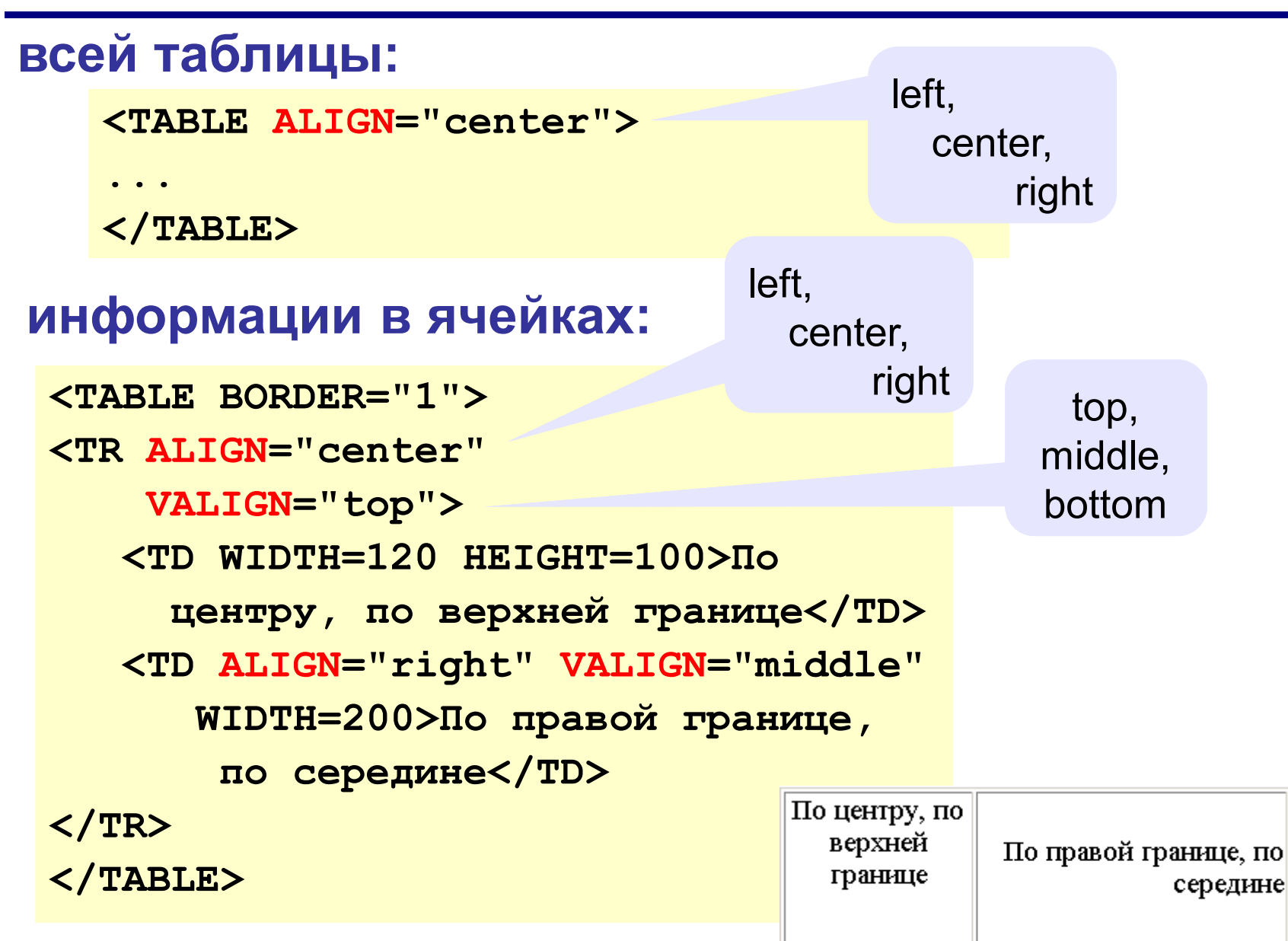

цвет фона

```
<TABLE BORDER="1" BGCOLOR="green">
<TR HEIGHT=30 BGCOLOR="blue">
     <TD><FONT COLOR="white">Привет!</FONT></TD>
     <TD BGCOLOR="red"></TD>
</TR>
                           фоновый рисунок<TR>
     <TD BACKGROUND="web.jpg">Таблица из двух 
          строк</TD>
     <TD>и двух столбцов</TD>
                                           <mark>→</mark> Таблицы - Microsoft Intern... <mark>. . | □ | Х |</mark>
</TR>
                                            Файл Правка
                                                      Вид Избраг<sup>»</sup>
</TABLE>
```
**SAL** 

Привет!

Таблица из

двух строк-

и двух столбцов

### **Отступы**

**<TABLE CELLSPACING = 10 CELLPADDING = 10 BGCOLOR = blue> <TR BGCOLOR = white> <TD WIDTH = 100>1</TD> <TD WIDTH = 100>2</TD> </TR> </TABLE>** интервал между ячейками отступ внутри ячеек

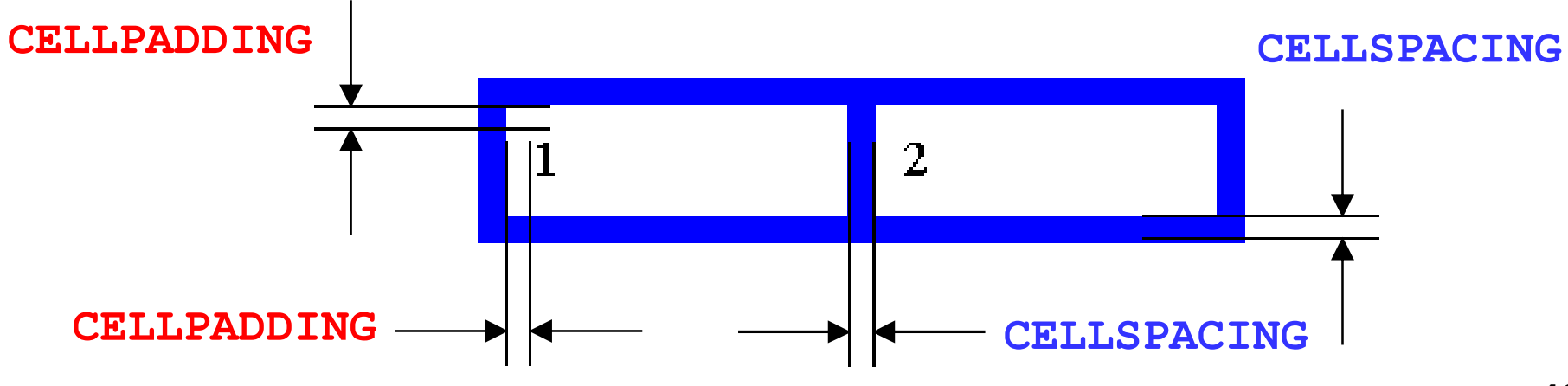

### **Объединение ячеек**

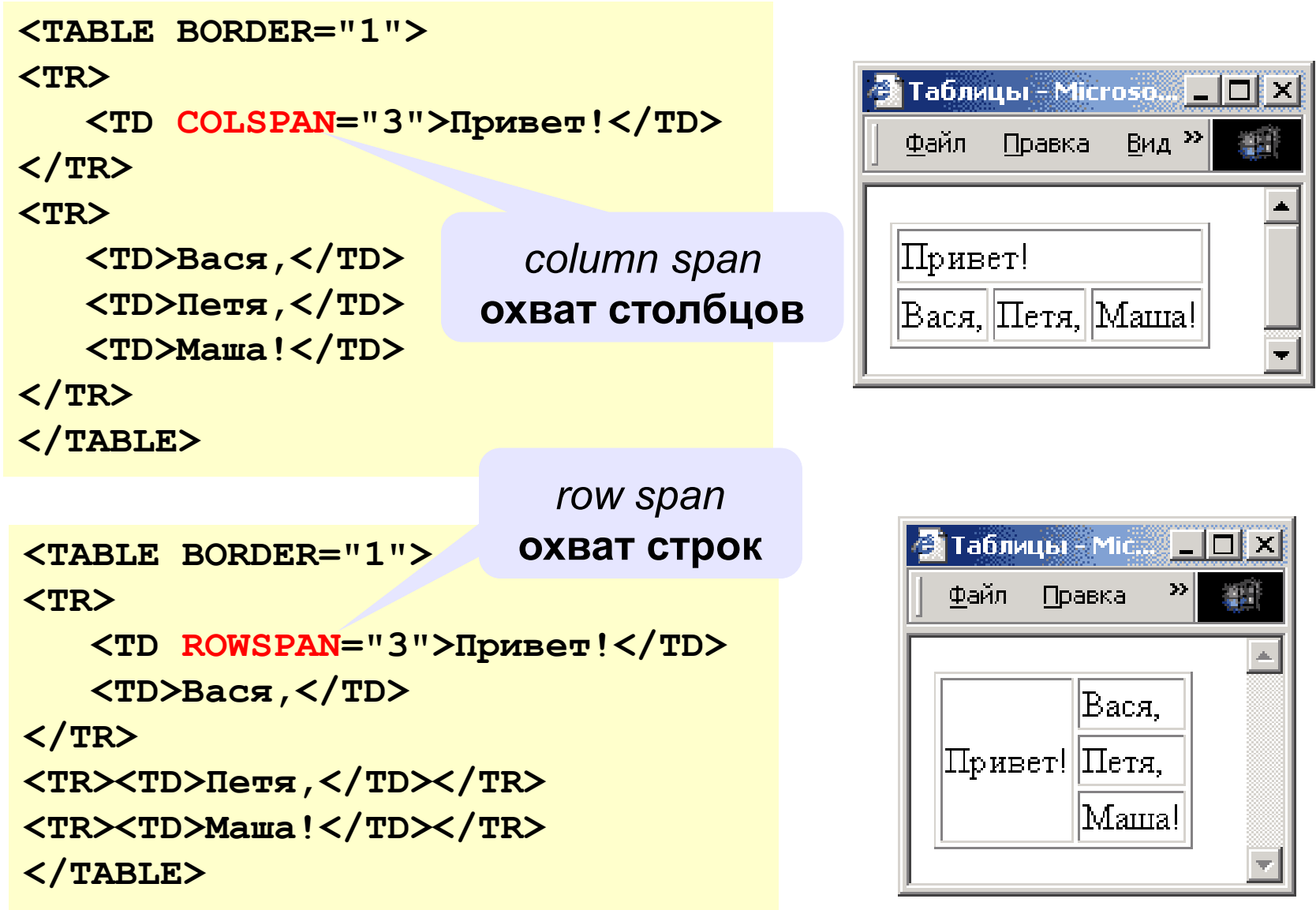

#### **Вложенные таблицы**

```
<TABLE BORDER="0" CELLSPACING=10>
<TR><TD>
```

```
<TABLE BORDER="1">
```
**<TR><TD>Вася</TD><TD>Петя</TD></TR> <TR><TD>Маша</TD><TD>Даша</TD></TR>**

**</TABLE>**

**</TD>**

**<TD>**

```
<TABLE BORDER="1">
   <TR><TD>1</TD><TD>22</TD></TR>
   <TR><TD>333</TD><TD>4444</TD></TR>
```
**</TABLE>**

**</TD></TR> </TABLE>** 

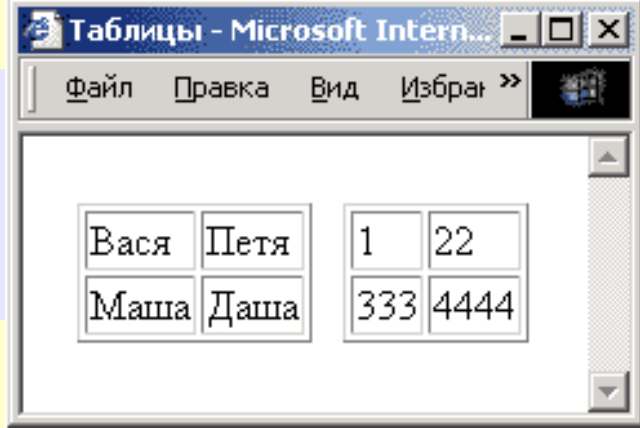

# **Web-страницы. Язык HTML**

**Тема 7. Фреймы**

### **Фреймы**

**Фрейм** (*frame*) – это часть сложной Web-страницы, в которую может быть загружена другая Webстраница.

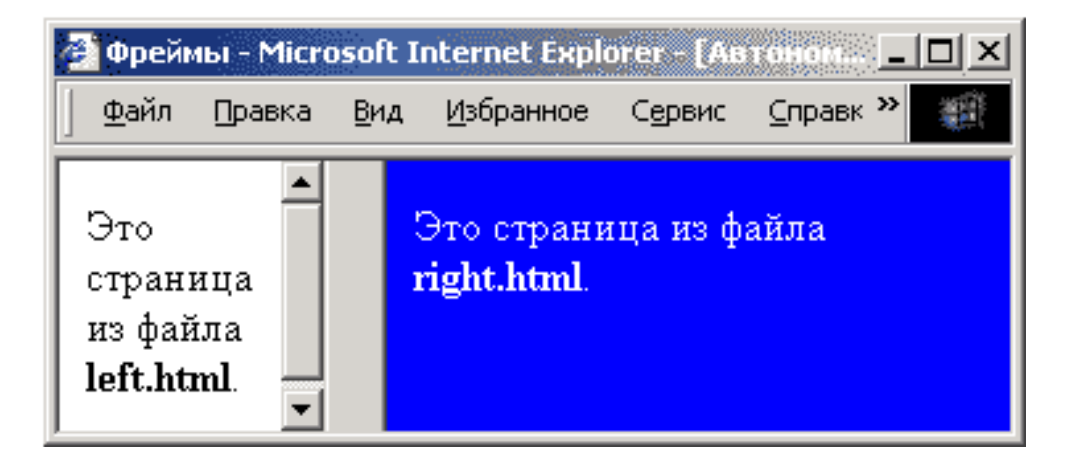

**3 файла:**

- **left.html**  страница в левой части
- **right.html**  страница в правой части

**index.html** – описание структуры

### **Описание структуры**

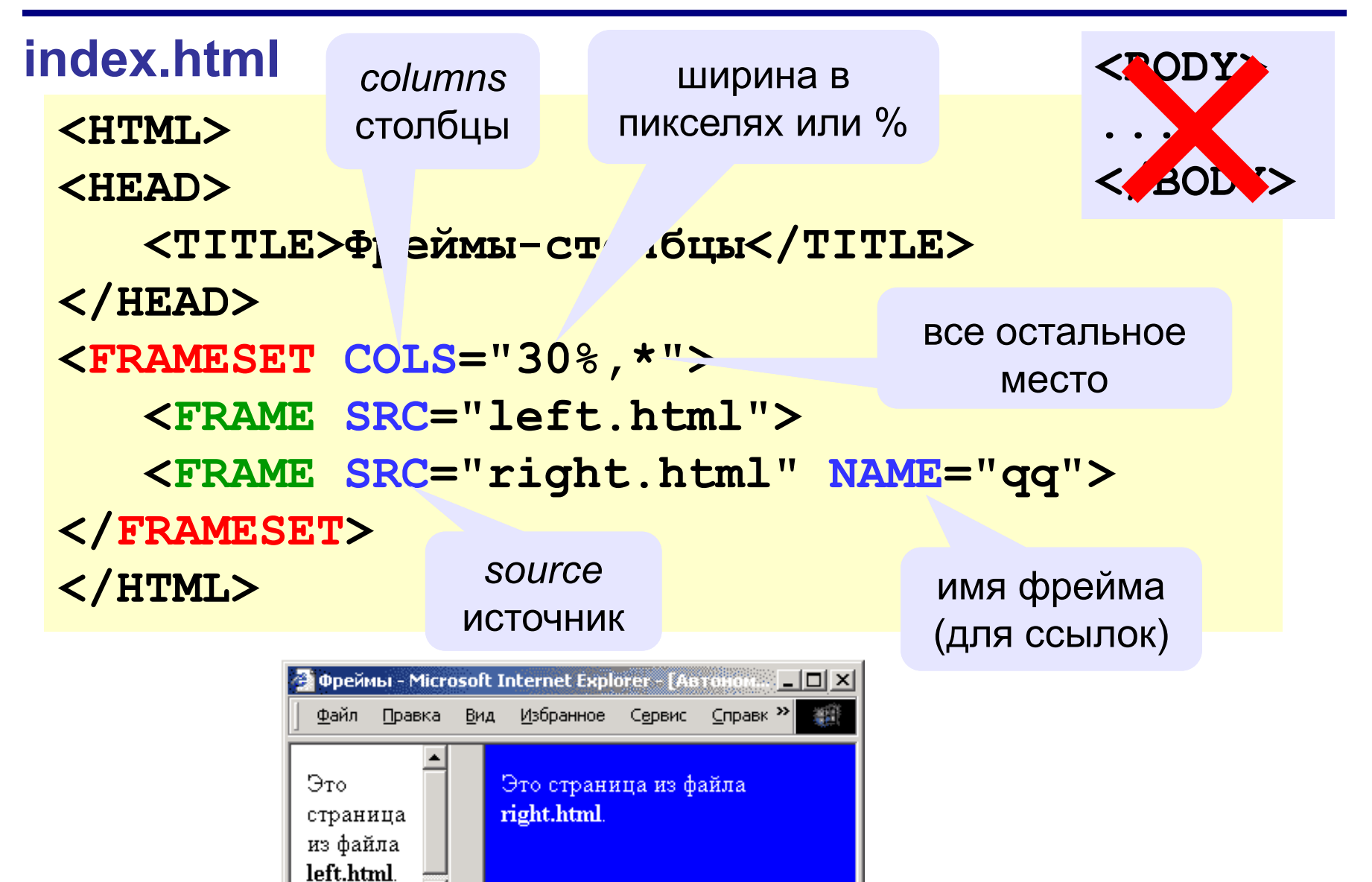

#### **Граница между фреймами**

граница между фреймами: **0** – невидима, **1** - видима

**<FRAMESET COLS="30%,\*" FRAMEBORDER="0">**

**...**

**</FRAMESET>**

ширина полосы между фреймами, за которую можно перетащить границу

**<FRAMESET COLS="30%,\*" FRAMESPACING="10"> ...**

**</FRAMESET>**

**<FRAME SRC="a.htm" MARGINWIDTH="0" MARGINHEIGHT="0" NORESIZE SCROLLING="auto">**

убрать отступы от края фрейма до содержимого

> запретить изменение размеров

полоса прокрутки: **auto** – появляется, когда надо **yes** – есть всегда **no** – нет никогда

### **Фреймы-строки**

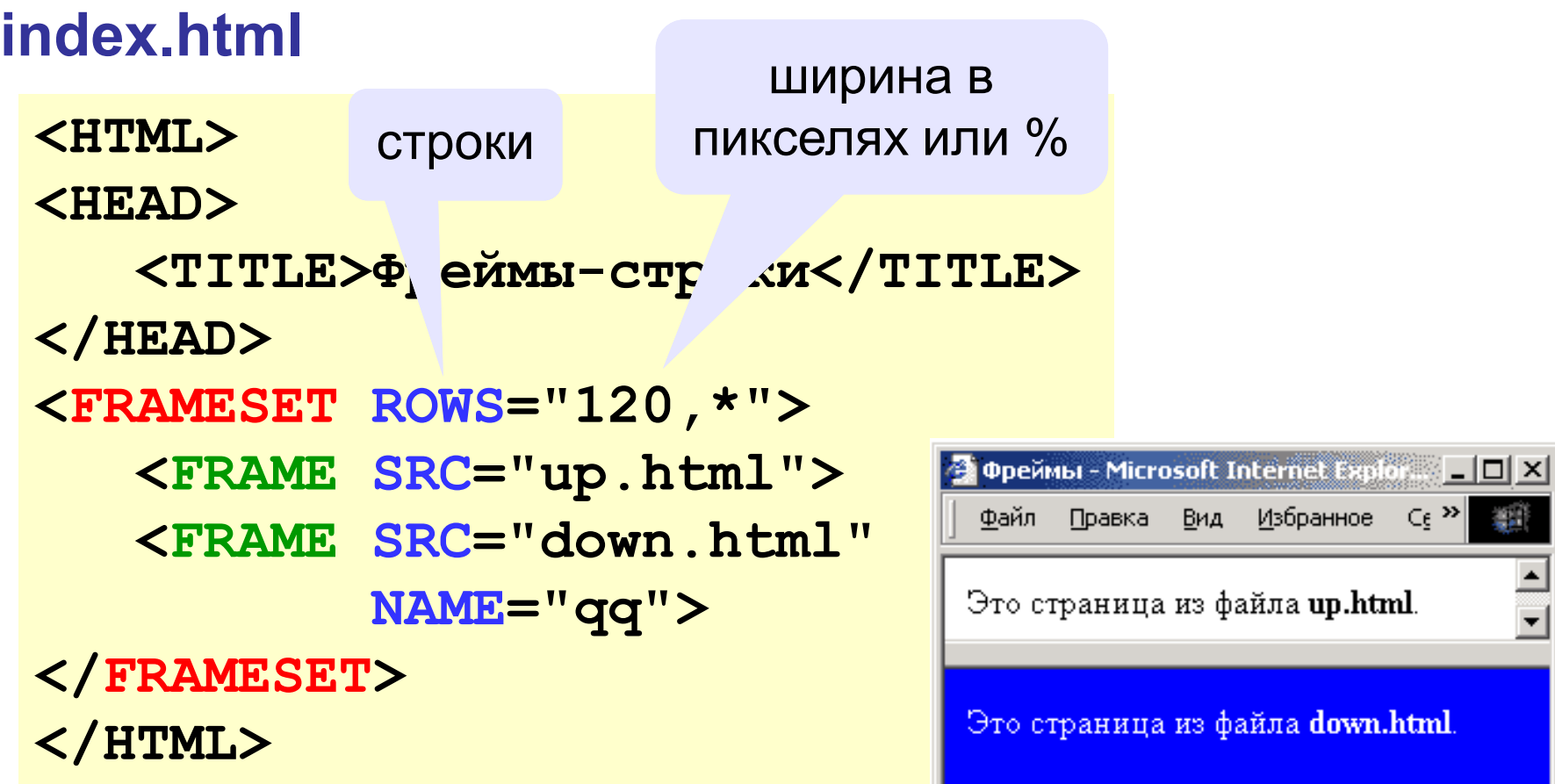

鄞

 $\frac{1}{\tau}$ 

Вид Избранное Се<sup>»</sup>

### **Сложные структуры (3 фрейма)**

#### **index.html**

```
<FRAMESET COLS="30%,*">
   <FRAME SRC="left.html">
   <FRAMESET ROWS="40,*">
     <FRAME SRC="up.html">
     <FRAME SRC="down.html">
   </FRAMESET>
```
**</FRAMESET>** 

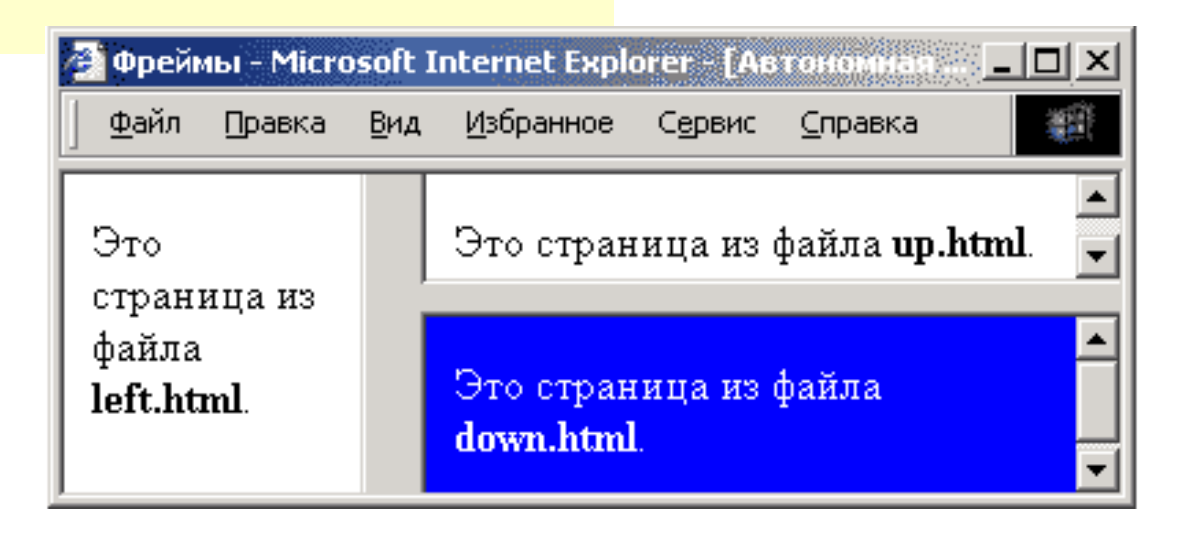

#### **Как открыть ссылку в другом фрейме**

**<A HREF="chapter2.htm" TARGET="qq">Глава 2</A>**

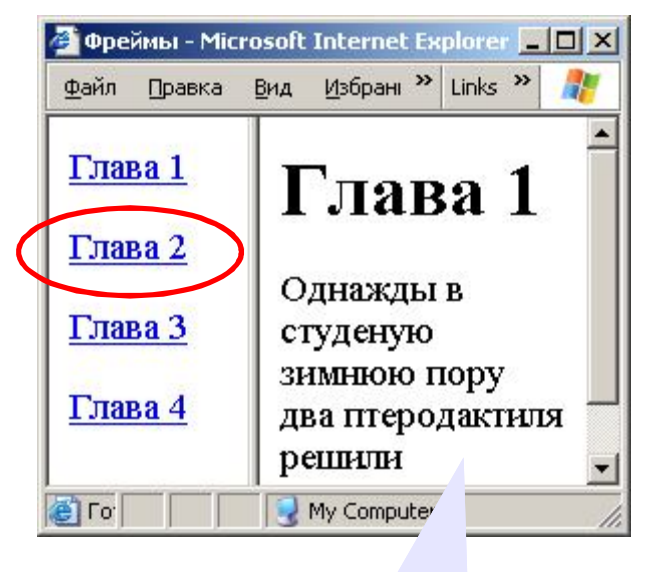

#### **TARGET**

- **\_blank** в новом окне
- **\_parent** в родительском окне
	- **\_top** в главном окне
		- (убрать фреймы)

**<FRAME ... NAME="qq">**

**52**

# **Web-страницы. Язык HTML**

**Тема 8.** Примеры использования HTML при заполнении сайта www.goo.kz

#### **Оформление текстовой информации**

**<font color=crimson><h4><b>Наш школьный музей «История школы в**  истории страны»</b></h4></font>

**<font color=darkviolet ><h4><b>Наш школьный музей «История школы в истории страны» является уникальным в том, отношении , что в результате поисковой работы клуба «Красная Гвоздика» под руководством Аксеновой В.Ф.накоплен очень богатый материал о ветеранах BOB.</b></h4></font>** 

13.04.10

**COILINo1** 

Наш школьный музей «История школы в истории страны» Наш школьный музей «История школы в истории страны» является уникальным в том, отношении, что в результате поисковой работы клуба **«Красная Гвоздика» под руководством** Аксеновой В.Ф.накоплен очень богатый материал о ветеранах ВОВ.

**Вид на сайте** 

#### **Оформление текстовой информации**

**<font color=000080><h4><b>Здесь Вы сможете познакомиться с основными направлениями деятельности нашего образовательного учреждения, задать свои вопросы, узнать последние новости, увидеть наши достижения, порадоваться за "умников и умниц", пережить мгновения школьной жизни.</b></h4></font> <font color=ff00ff><h3>Наш адрес:</h3></font> <font color=000080><h4>Республика Казахстан, г.Павлодар, ул.Лермонтова, 129</h4></font> <font color=000080><h4>E-mail: 5Scool@mail.ru</h4></font>**

Здесь Вы сможете познакомиться с основными направлениями деятельности нашего образовательного учреждения, задать свои вопросы, узнать последние новости, увидеть наши достижения, порадоваться за "умников и умниц", пережить мгновения никольной жизни.

#### Наш адрес:

Республика Казахстан, г. Павлодар, ул. Лермонтова, 129

E-mail: 5Scool@mail.ru

**Вид на сайте** 

### **Оформление текстовой информации**

**<hr></hr>**

<center><font color=ff00ff><h3>Основные направления **деятельности школы:</h3></font></center>**

<center><font color=0000ff><h4><br/>b></>></a> Я и моё здоровье. **Экология моего Я»</b></h5></font></center>**

**Это валеология, спецкурс «Проблемы СПИДа и его профилактика», центр ЗОЖ, спортивные секции. <center><font color=0000ff><h4><b>« Я и моя малая Родина - Павлодар»</b></h5></font></center>** 

**Музей «Память», общешкольные декады. <center><font color=0000ff><h4><b>«Я**  гражданин»</b></h5></font></center>

**Корпус Мира( национальные центры), клуб «Подросток», правовой всеобуч. <center><font color=0000ff><h4><b>« Я в культуре»</b></h5></font></center>**

**Кружок «Ана тілі», хор и вокальные группы, хореогрфические студии.**

**<center><font color=0000ff><h4><b>« Я и моё б удущее»</b></h5></font></center>**

**ШОР, НОУ, классы углублённого изучения предметов, спецкурсы, профориентационная работа, Совет старшеклассников.**

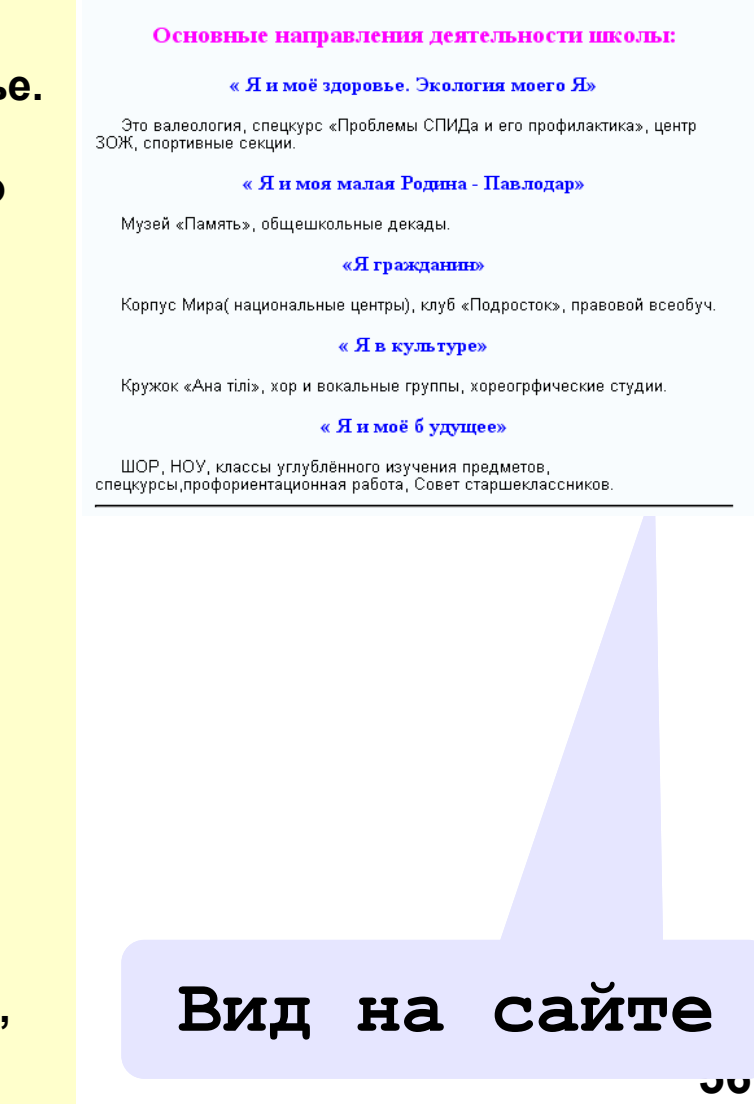

#### **Бегущая строка**

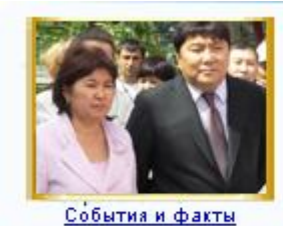

Средняя общеобразовательная школа №5 Біздің сүйікті мектебіміз / Наша любимая школа

#### Мектеп туралы қысқаша мәліметтер. Краткие с

Государственное учреждение «Средняя общеобразовательная школа № 5 г. Павлодара» была основана в 1970 году. Общее количество учителей - 73 человека, из них:

**<center><font color=ff00ff><h3><marquee>Мектеп туралы қысқаша мәліметтер. Краткие сведения о школе.</marquee></h3></font></cent er>**

**Вид на сайте** 

#### **Ссылки на другие страницы**

**<hr></hr>**

**<a href=http://goo.kz/schools/school5/link1850> О директоре </a>**

**<a href=http://goo.kz/schools/school5/link1852> О начале 2009- 2010 учебного года</a>**

**<a href=http://goo.kz/schools/school5/link1851> О приоритетных направлениях деятельности школы в 2009-2010 учебном году </a>**

О директоре О начале 2009-2010 учебного года О приоритетных направлениях деятельности школы в 2009-2010 учебном ГОДУ

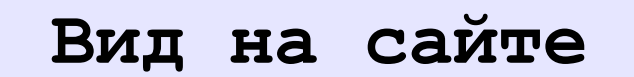

#### **Вставка рисунка**

**<p><img src="http://school14.edusite.ru/images/pero.jpg" align="left"alt=" "></p> <p><H3 align=center><font color=black><h4>Проба пера </h3></H3></p>**

**="http://school14.edusite.ru/images/per o.jpg"** 

**- Адрес, где находится изображение, можно поместить в фотогалерею и скопировать адрес оттуда**

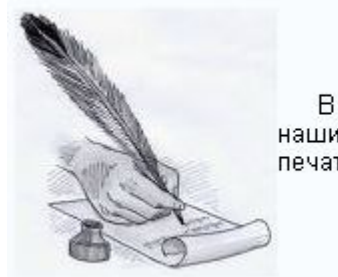

#### Проба пера

В этой рубрике мы будем печатать произведения наших школьных поэтов и прозаиков. Сегодня мы начинам печатать рассказ Кожехмет Алуа «Однажды в городе».

Однажды в городе

**Вид на сайте** 

#### **Вставка таблицы**

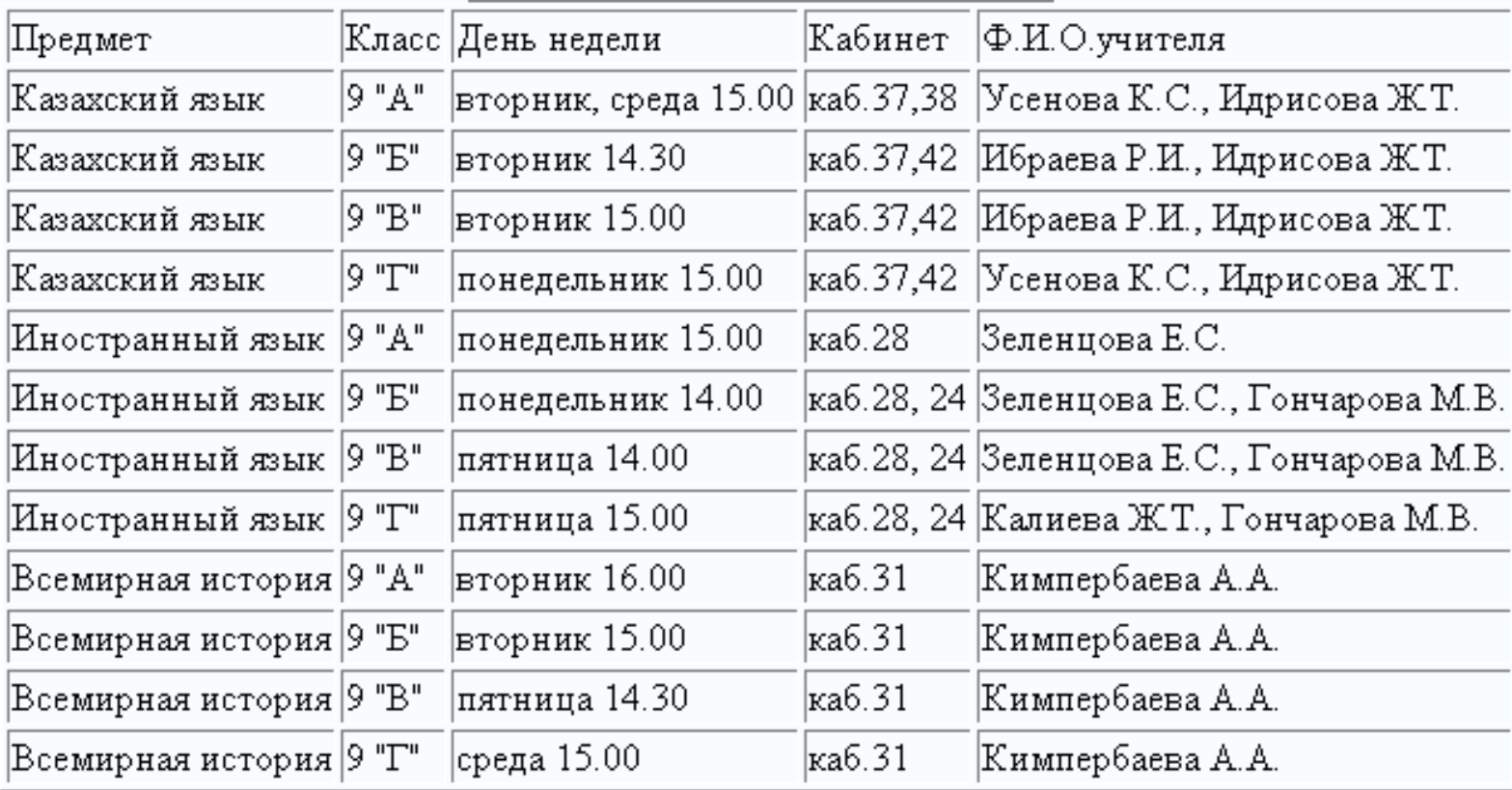

#### **Вид на сайте**

**<TR>** 

**<TD></TD> <TD></TD> <TD>20.01.10</TD> <TD>27.01.10</TD> </TR> <TR> <TD>3.02.10</TD> <TD>10.02.10</TD> <TD>17.02.10</TD> <TD>24.02.10</TD> </TR> <TR> <TD>3.03.10</TD> <TD>10.03.10</TD> </TR></center> <center><TABLE BORDER> <TR> <TD>Предмет</TD> <TD>Класс</TD> <TD>День недели</TD> <TD>Кабинет</TD> <TD>Ф.И.О.учителя</TD> </TR> <TR>** 

**<TD>Казахский язык</TD> <TD>9 "А"</TD> <TD>вторник, среда 15.00</TD> <TD>каб.37,38</TD> <TD>Усенова К.С., Идрисова**  Ж. Т</TD> **</TR> <TR> <TD>Казахский язык</TD> <TD>9 "Б"</TD> <TD>вторник 14.30</TD> <TD>каб.37,42</TD> <TD>Ибраева Р.И., Идрисова Ж.Т.</TD> </TR> <TR> <TD>Казахский язык</TD> <TD>9 "В"</TD> <TD>вторник 15.00</TD> <TD>каб.37,42</TD> <TD>Ибраева Р.И., Идрисова Ж.Т.</TD> </TR>** 

**61**